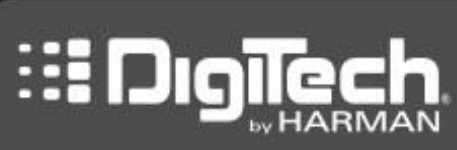

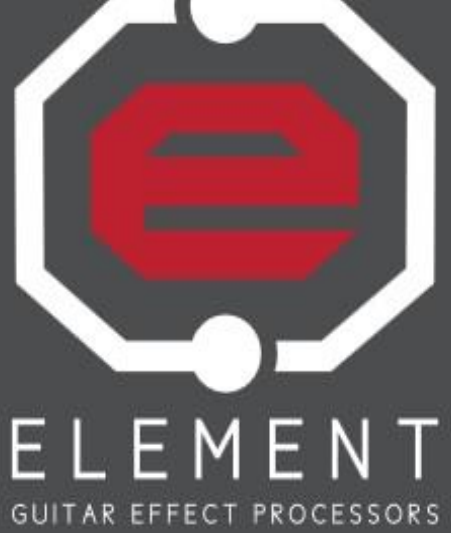

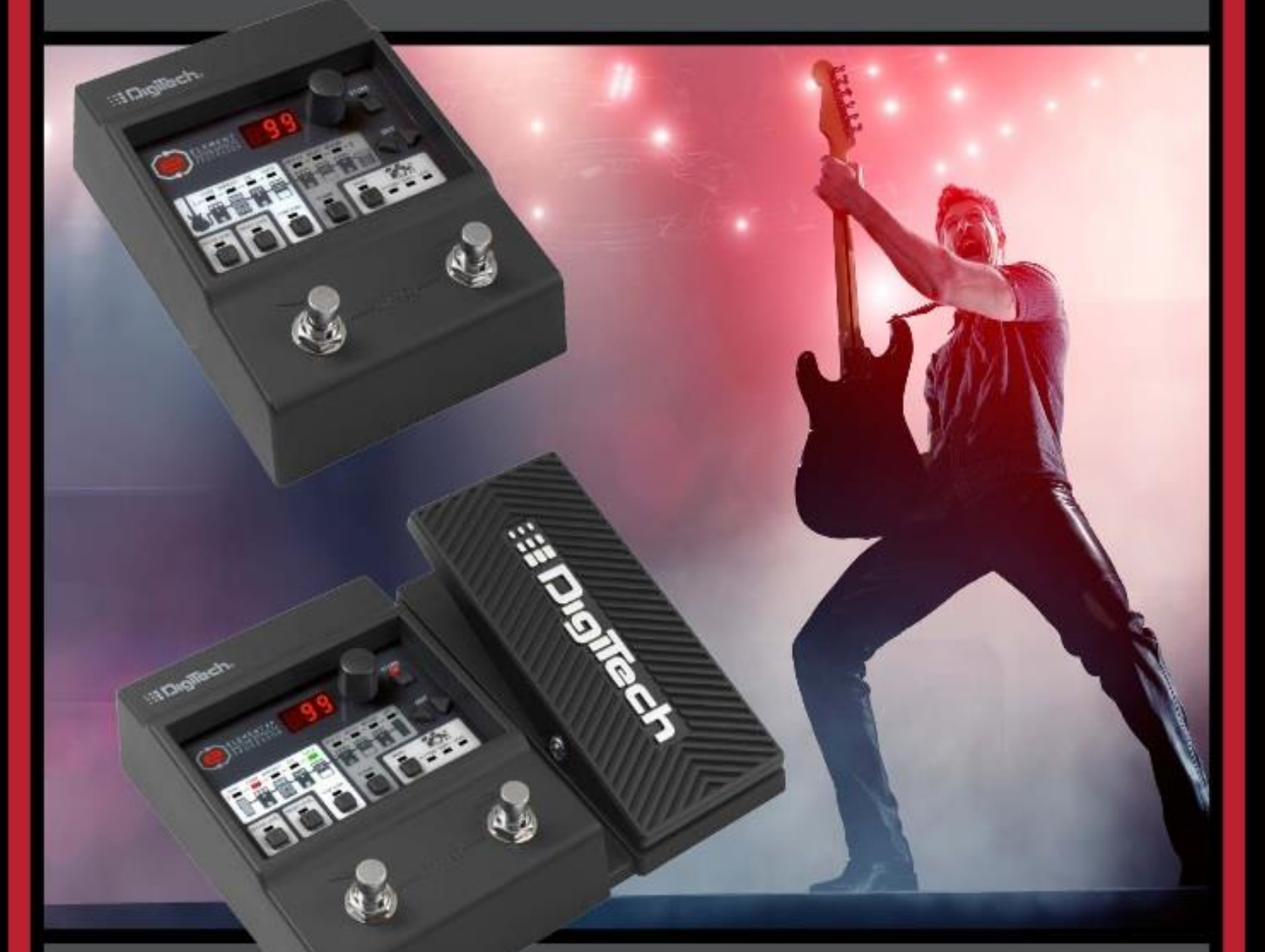

## **Element / Element XP** РУКОВОДСТВО ПОЛЬЗОВАТЕЛЯ

## УКАЗАНИЯ ПО ТЕХНИКЕ БЕЗОПАСНОСТИ

## **Внимание.**

ПРОЧТИТЕ ДАННЫЕ ИНСТРУКЦИИ.

СОХРАНИТЕ ДАННОЕ РУКОВОДСТВО.

ОБРАТИТЕ ВНИМАНИЕ НА ВСЕ ПРЕДУПРЕЖДЕНИЯ.

СЛЕДУЙТЕ ИНСТРУКЦИЯМ.

ИЗБЕГАЙТЕ ПОПАДАНИЯ ЖИДКОСТИ НА/В ПРИБОР.

ЧИСТКА ТОЛЬКО СУХОЙ ТКАНЬЮ.

Не перекрывайте вентиляционных отверстий. При установке строго следуйте инструкциям производителя.

Не используйте прибор вблизи открытых источников тепла, таких как радиаторы, обогреватели, камины и другого оборудования, выделяющего при работе тепло.

При использовании прибора в электросетях с поляризованными розетками, обратите внимание на их конструкцию, Поляризованная вилка имеет два плоских контакта, один из которых шире другого. Вилка с заземлением имеет дополнительный третий контакт. Если прилагаемая вилка не подходит к вашей розетке, обратитесь к специалисту для её замены на соответствующую.

Берегите кабель питания от повреждений. Не наступайте на него. Следите за целостностью соединений в районе штепсельной вилки и в месте соединения с прибором.

Используйте только рекомендуемые производителем аксессуары.

Используйте только рекомендованные производителем, или входящие в комплект поставки, тележки, штативы, стойки. При перевозке на тележке

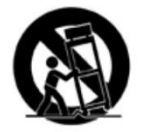

примите меры предосторожности от переворачивания.

Во время грозы, а также когда он не используется долгое время, отключите прибор из электросети.

Ремонт и сервисное обслуживание прибора должно осуществляться только квалифицированными специалистами. В сервисный центр следует обращаться в случаях обнаружения неисправностей в работе прибора, различного рода повреждений, попадания в устройство жидкостей или посторонних предметов.

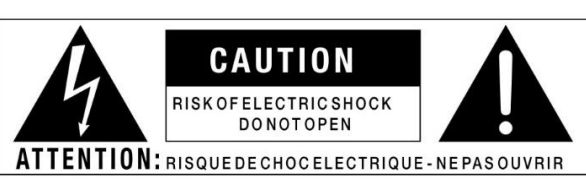

WARNING: TOREDUCETHERISK OF FIRE ORELECTRIC<br>SHOCKDONOTEXPOSETHIS EQUIPMENT TO RAIN OR MOISTURE

Пиктограмма "Молния в треугольнике" используется для предупреждения о наличии опасного напряжения внутри корпуса прибора, которое может представлять потенциальную опасность для человека при нарушении его целостности.

Пиктограмма "Восклицательный знак в треугольнике" используется для предупреждения пользователя о наличии важных инструкций по эксплуатации и обслуживанию, прилагаемых к устройству.

Высокое напряжение опасное для жизни. Прибор не содержит элементов для обслуживания пользователем. Не вскрывайте прибор. Ремонт должен осуществляться только квалифицированными специалистами.

Для подключения прибора к сети используйте адаптер питания, поставляемый в комплекте, либо равноценный аналог надлежащего качества.

К штепсельной вилке, используемой для подключения прибора к сети, всегда должен быть обеспечен лёгкий доступ.

Для снижения риска возникновения пожара или поражения электрическим током устройство не должно подвергаться попаданию на него жидкостей. Не допускайте использование прибора в качестве подставки для ёмкостей с жидкостями (стаканов, бутылок и др.).

Не эксплуатируйте прибор в сильно ограниченном пространстве.

#### **Электромагнитная совместимость**

Это устройство протестировано и соответствует требованиям безопасности Европейской директивы 2006/95/EC и директиве по электромагнитной совместимости 2004/108 /EC.

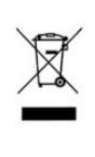

**Примечание**. Не утилизировать с бытовыми отходами. Утилизация должна производится в соответствии с местными законами об утилизации электроприборов.

## Обзор

### **Введение**

Процессоры эффектов Element и Element XP являются компактными и недорогими приборами для обработки гитарного звука. Но их не стоит недооценивать. Процессоры серии Element являются мощными инструментами, предлагающими полный набор необходимых эффектов и функций, которые помогут с каждым днём раскрывать ваш творческий потенциал, развивать технику игры и находить новые способы использования различных гитарных эффектов. И всё это благодаря небольшому и удобному в использовании устройству.

В модели Element на выбор предлагается 31 различный эффект и с возможностью использовать до 8 эффектов одновременно. В модели Element XP – 37 эффектов, с возможностью использовать до 9 эффектов одновременно. Модель Element XP дополнительно оснащена педалью экспрессии. Эта педаль используется для управления такими эффектами как Wah или Whammy, либо одного из параметров любого другого эффекта для управления им в реальном времени, изменяя угол наклона педали ногой.

Для того, чтобы вы могли сразу начать пользоваться процессором, в нём сохранены 100 заводских пресетов (настроек звука), и 100 пользовательских, доступных для редактирования и сохранения своих собственных настроек. Также, для вашего удобства, вы можете выбирать различные предустановленные комбинации эффектов и настроек тембра, которые организованы в так называемые банки - Банк Эффектов и Банк Тембров. Комбинируя их по вашему вкусу, можно изучать особенности работы различных типов эффектов между собой, даже не изменяя настроек их параметров.

С встроенным в процессор эффектов тюнером вы в любой момент можете удостовериться в правильности интонирования вашей гитары, а встроенная драм-машина и линейный вход позволят вам заниматься под барабанные ритмы, метроном, или вместе с любимой музыкой. Так что теперь занятия на гитаре будут ещё более увлекательными!

Неважно, являетесь вы начинающим музыкантом или опытным гитаристом, несомненно, вы получите огромное удовольствие от изучения различных инструментов, формирующих гитарное звучание, доступных в процессорах Element и Element XP. Спасибо, что выбрали DigiTech!

## **Основные особенности**

- 37 эффектов (Element XP) / 31 эффект (Element)
- 12 моделей усилителей и 6 эффектов дисторшн
- Встроенная драм-машина (45 различных ритмов, включая метроном)
- Встроенный тюнер
- Педаль экспрессии (только в модели Element XP)
- 200 пресетов (100 заводских / 100 пользовательских)
- Использование до 9 эффектов одновременно (в модели Element XP) или 8 эффектов (в модели Element)
- 20 банков эффектов (FX Bank) и 20 банков тембров (Tone Bank)
- Моно / стерео выходы
- Линейный вход (Aux in) для подключения внешних источников сигнала (mp3 плейера)
- Разъём 1/8" для подключения наушников
- Эмуляция гитарного кабинета
- Надёжные металлические ножные переключатели
- Адаптер питания в комплекте

## Пользовательский интерфейс и разъёмы для подключения

## **Лицевая панель**

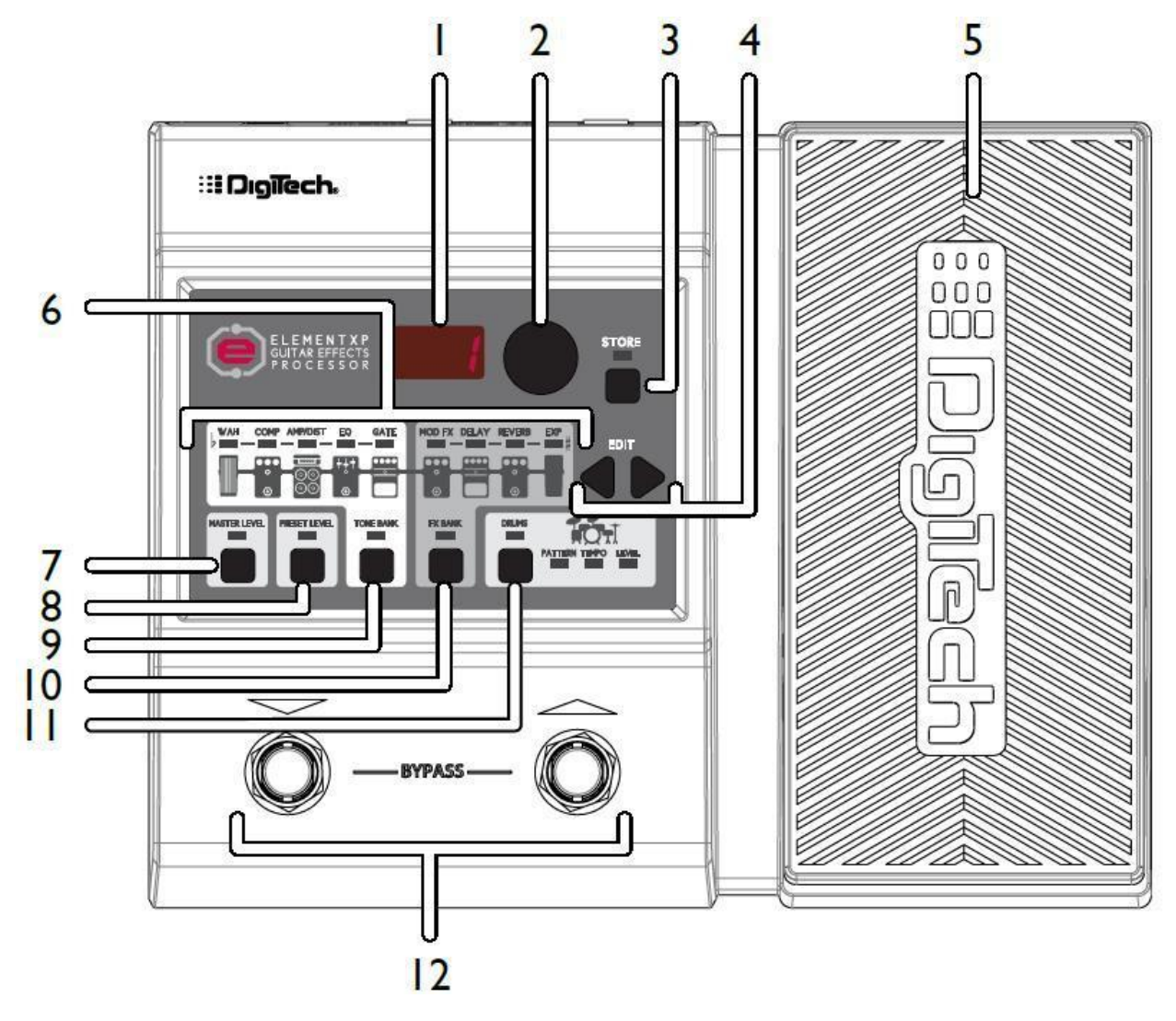

#### **1. СВЕТОДИОДНЫЙ ДИСПЛЕЙ**

На дисплее отображаются номера пресетов при их переключении (в режиме игры Play Mode) и уровни параметров эффектов в режиме редактирования (Edit Mode)

#### **2. РЕГУЛЯТОР SELECT**

Этим переключателем осуществляется навигация между пресетами (в режиме игры Play Mode) и редактирование параметров эффектов (в режиме редактирования Edit Mode).

#### **3. КНОПКА STORE (СОХРАНИТЬ)**

Эта кнопка используется для сохранения и копирования пресетов, для чего в памяти процессора предусмотрено 100 ячеек памяти для хранения пользовательских пресетов. Индикатор STORE начнёт светиться, если в используемом пресете были сделаны изменения. Это означает, что сделанные настройки пока не сохранены и, при необходимости, это можно сделать.

#### **4. КНОПКИ EDIT (РЕДАКТИРОВАТЬ)**

Кнопки в виде стрелок "влево" и "вправо" используется для доступа к эффектам, переключения между типами ритмов драм-машины и их редактирования.

#### **5. ПЕДАЛЬ ЭКСПРЕССИИ (только в модели Element XP)**

Педаль экспрессии используется для управления параметрами эффектов в реальном времени. При помощи этой педали в каждом пресете может управляться только один эффект.

#### **6. ПОСЛЕДОВАТЕЛЬНОСТЬ ЭФФЕКТОВ**

Эти иконки являются графическим отображением последовательности эффектов, через которую проходит гитарный сигнал в процессоре Element / Element XP. Сигнал идёт слева направо по блокам эффектов: Wah (только в Element XP), компрессор (compressor), усилитель/дисторшн (Amp /Distortion), эквалайзер (EQ), шумоподавление (Noise Gate), модуляционные эффекты (Mod FX), задержка (Delay) и реверберация (Reverb). Встроенная педаль экспрессии (только в Element XP) позволяет дополнительно управлять этими эффектами. Светодиодный индикатор над каждой иконкой позволяет видеть, какие из эффектов включены или выключены в пресете, а также отображает выбранный эффект при редактировании. Эти же индикаторы используются чтобы помочь настроить вашу гитару в режиме тюнера (см. раздел "Использование тюнера").

#### **7. ОБЩАЯ ГРОМКОСТЬ (MASTER LEVEL)**

Для изменения общей громкости процессора нажмите на кнопку Master Level, затем регулятором Select установите нужный уровень громкости. Это окажет влияние на выходной уровень сигнала со всех выходов процессора и все без исключения пресеты.

#### **8. ГРОМКОСТЬ ПРЕСЕТА (PRESET LEVEL)**

Для изменения громкости выбранного пресета нажмите на кнопку Preset Level, затем регулятором Select установите нужный уровень громкости. Громкость пресета является программируемым параметром и настраивается для каждого пресета индивидуально и позволяет легко устанавливать баланс громкости между пресетами.

#### **9. КНОПКА TONE BANK (БАНК ТЕМБРОВ)**

При помощи этой кнопки осуществляется выбор настроек из 20 предустановленных типов тембров, состоящих из различных комбинаций и настроек следующих блоков эффектов: Wah (только в Element XP), компрессор (compressor), усилитель/дисторшн (Amp /Distortion), эквалайзер (EQ) и шумоподавление (Noise Gate). Для выбора нажмите на эту кнопку, затем при помощи регулятора Select осуществите переключение настроек по библиотеке тембров, предлагающих широкую палитру тембров для различных музыкальных стилей – от блюза до метала и кантри. Подробнее об этом в разделе "Выбор из банков тембров".

#### **10. КНОПКА FX BANK (БАНК ЭФФЕКТОВ)**

При помощи этой кнопки осуществляется выбор настроек из 20 различных комбинаций и настроек следующих блоков эффектов: модуляционные эффекты (Mod FX), задержка (Delay) и реверберация (Reverb). Для выбора нажмите на эту кнопку, затем при помощи регулятора Select осуществите переключение настроек по библиотеке эффектов для выбора последовательностей эффектов, которые располагаются после усилителя (постобработки). Подробнее об этом в разделе "Выбор из банков эффектов".

#### **11. КНОПКА DRUMS (УДАРНЫЕ)**

При помощи этой кнопки включается и отключается встроенная в процессор драм-машина.

#### **12. НОЖНЫЕ ПЕРЕКЛЮЧАТЕЛИ**

При помощи этих переключателей осуществляется навигация между пресетами, отключения эффектов (bypass) и включения тюнера.

#### **Задняя панель**

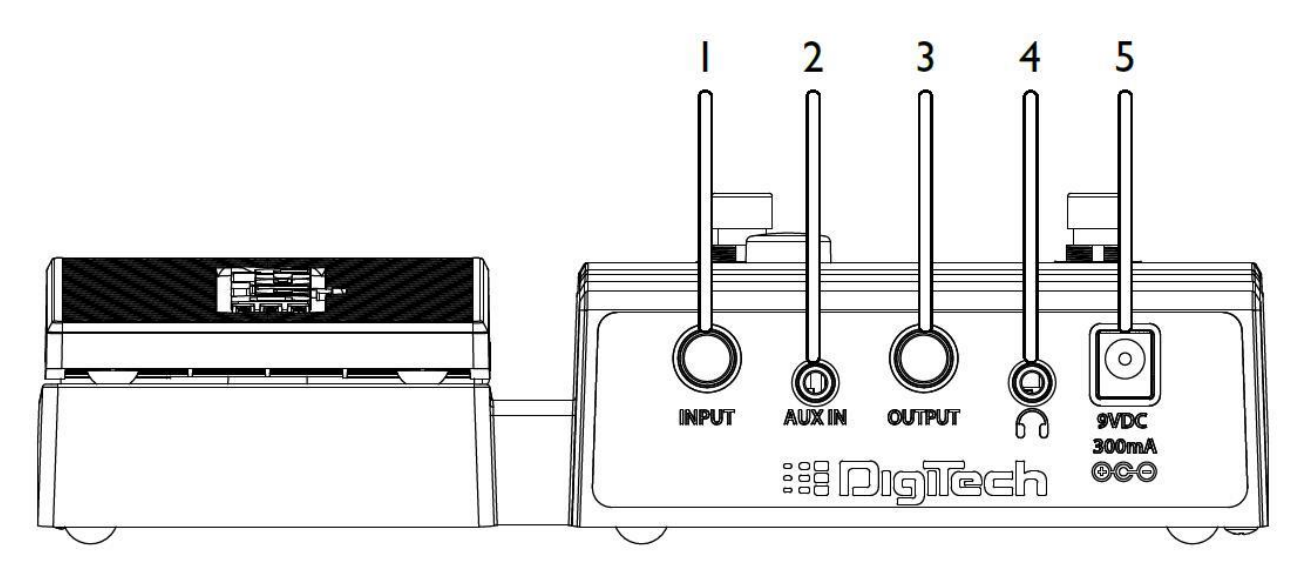

#### **1. ВХОДНОЙ РАЗЪЁМ (INPUT)**

Подключите вашу гитару инструментальным кабелем с разъёмами 1/4" к этому разъёму.

#### **2. ЛИНЕЙНЫЙ ВХОД (AUX IN)**

Используя 1/8" кабель подключите выходной разъём вашего mp3-плейера (или другого источника) к этому разъёму и играйте вместе с вашими любимыми исполнителями. Для настройки баланса громкостей между записью и гитарой используйте регуляторы уровня на вашем плейере и мастер громкости (Master Level) на процессоре.

#### **3. ВЫХОДНОЙ РАЗЪЁМ (OUTPUT)**

Данный 1/4" TRS разъём поддерживает работу процессора как в моно, так и стерео режимах. Подключите процессор к гитарному усилителю используя стандартный инструментальный кабель (моно), или к стерео входу микшерного пульта или устройству звукозаписи через разветвитель (кабель Yтипа).

**Примечание.** Режим работы процессора (моно или стерео) через выходы Output и выход для наушников определяется типом подключенного в разъём Output коннектора. Если в разъём подключен стандартный инструментальный кабель, то процессор работает в моно режиме для подключения в гитарный усилитель. Если разъём не подключен, то система конфигурируется для работы в стерео режиме через разъём для подключения наушников. Процессор также может работать в стерео режиме через разъём Output. Для получения подробностей обратитесь к разделам "Диаграммы подключения" и "Работа в стерео и моно режимах".

#### **4. РАЗЪЁМ ДЛЯ НАУШНИКОВ**

Подключите ваши наушники коннектором 1/8" TRS этому разъёму. Этот выход оптимизирован для работы с наушниками сопротивлением 60 Ом или меньше.

**Примечание.** Когда наушники подключены к этому разъёму, автоматически активируется функция моделирования работы гитарного кабинета (SCC) для того, чтобы звучание в наушниках создавало ощущение игры через усилитель. Эта функция не активна для этого выхода при подключенном кабеле в 1/4" разъёме Output и все выходы настроены для работы в моно режиме. Для получения подробностей обратитесь к разделам "Моделирование гитарного кабинета (SCC)" и "Работа в стерео и моно режимах".

#### **5. РАЗЪЁМ ПИТАНИЯ**

Подключите к этому разъёму входящий в комплект поставки процессора адаптер питания PS0913DC.

## Диаграммы подключения

Прежде чем подключить процессор Element / Element XP к усилителю, рекомендуется убрать уровень громкости усилителя до минимального значения. Убедитесь, что питание процессора и усилителя отключено. Для включения/отключения процессора Element / Element XP, подсоедините/отсоедините разъём адаптера питания к процессору. После того, как все разъёмы соединены, и питание подключено, плавно увеличьте громкость усилителя до желаемого уровня.

#### **Подключение к гитарному усилителю в моно режиме**

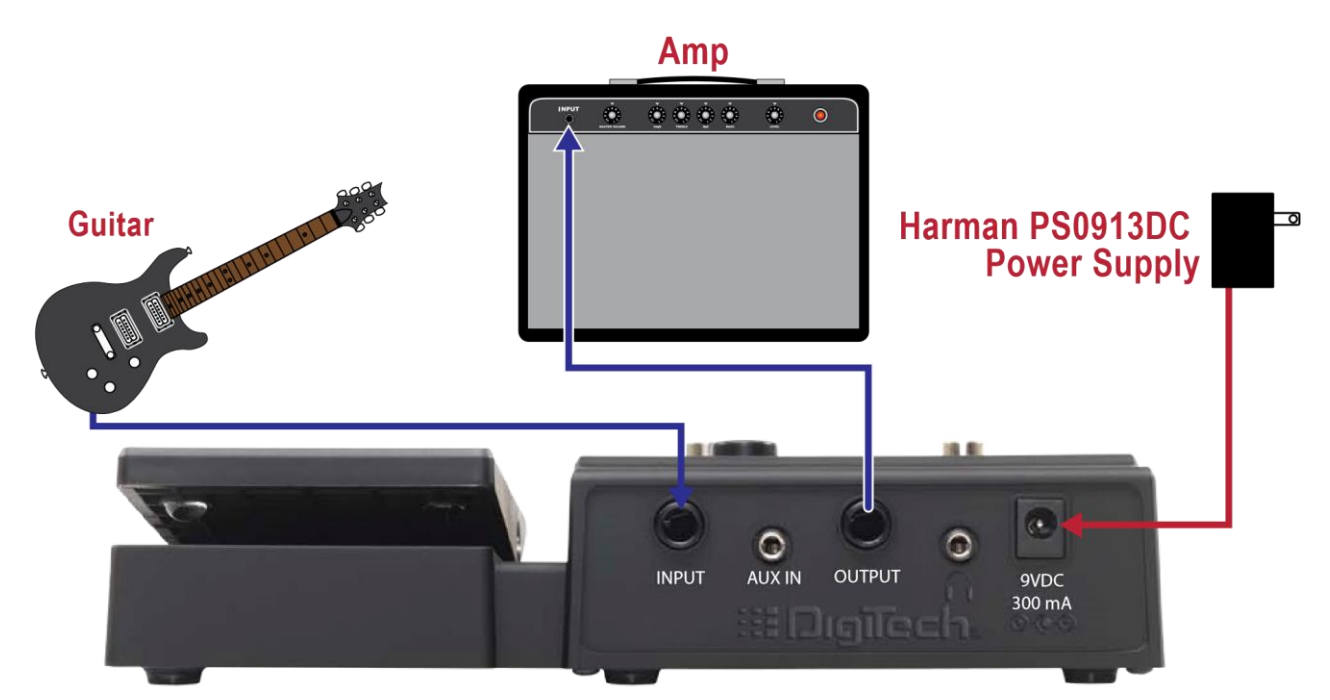

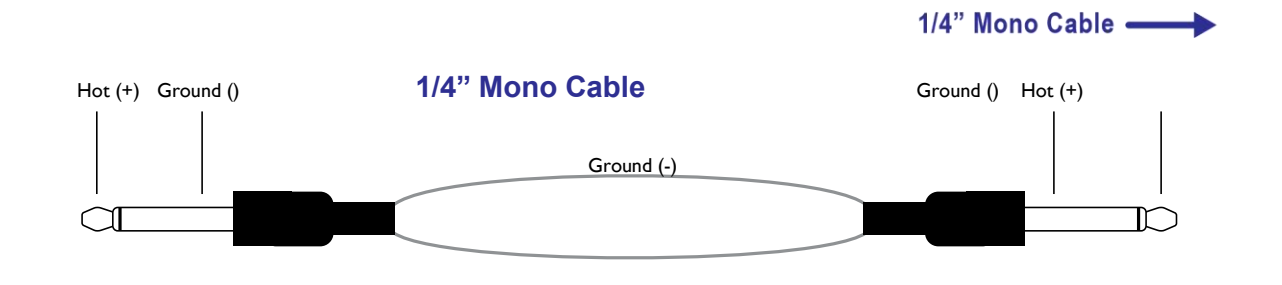

#### **Подключение к гитарному усилителю в стерео режиме**

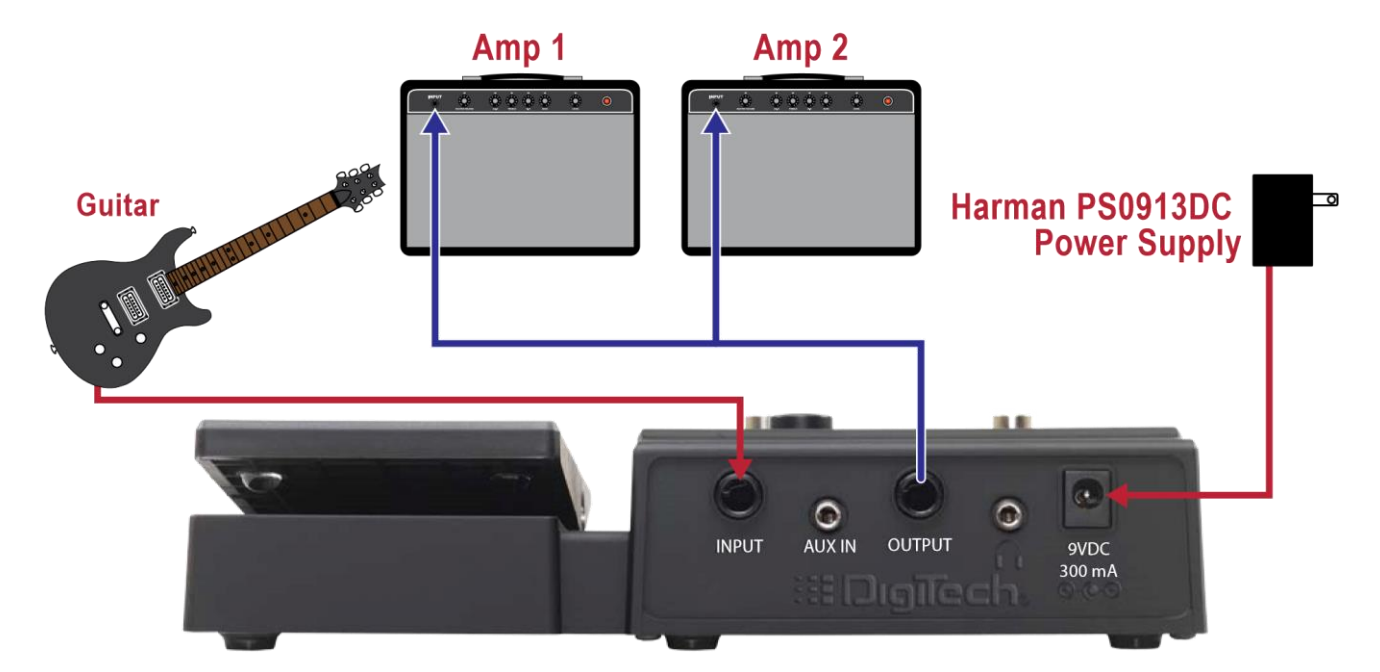

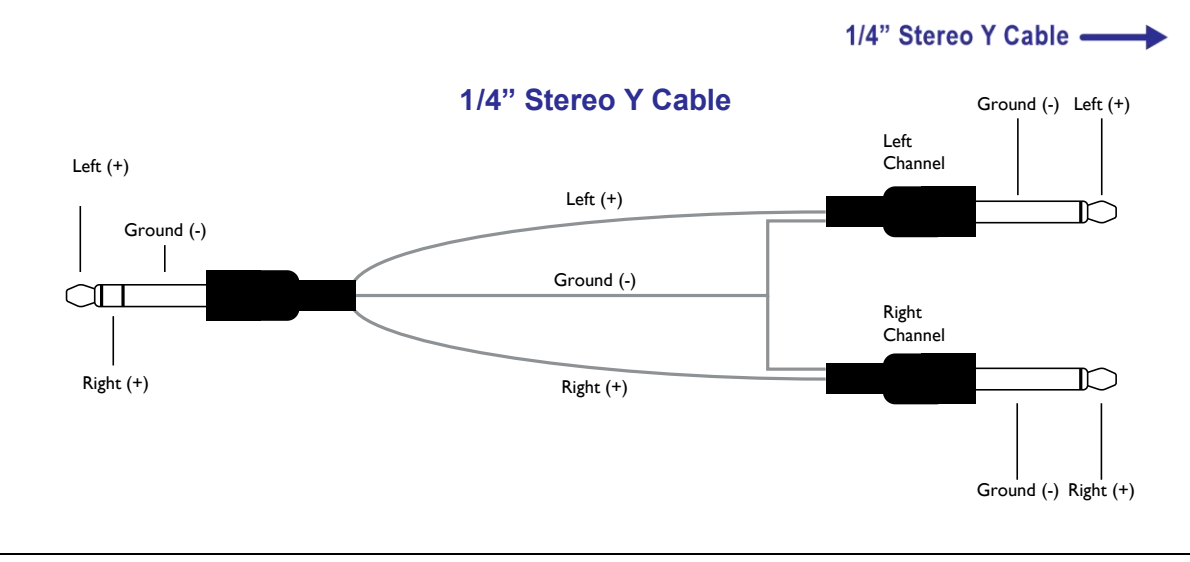

**Примечание**. Данная схема предполагает предварительную перенастройку выходного разъёма OUTPUT для работы в стерео режиме. Подробности в разделе "Работа в стерео и моно режимах".

## **Подключение к устройству стерео звукозаписи**

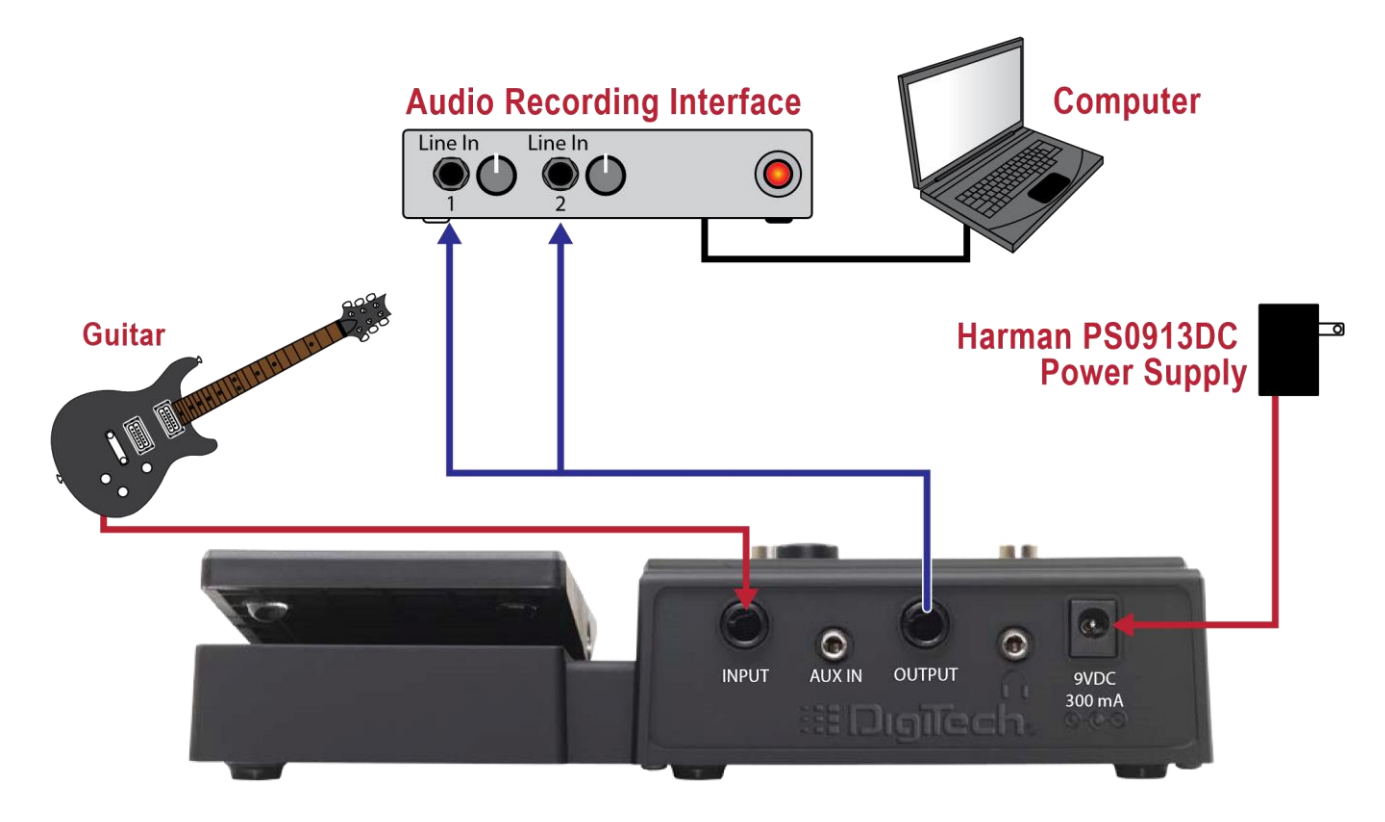

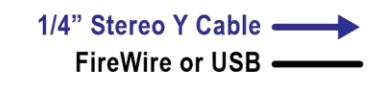

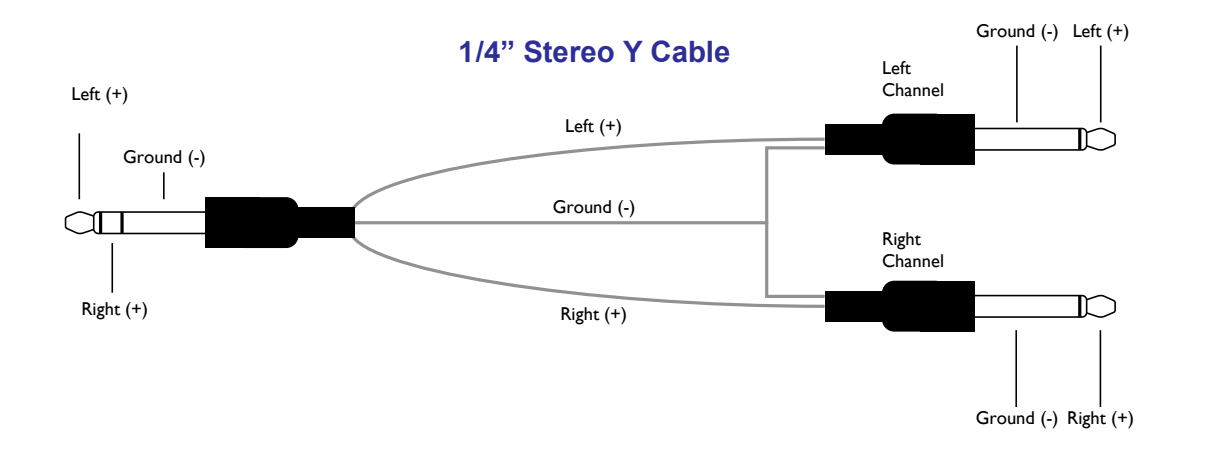

**Примечание**. Данная схема предполагает предварительную перенастройку выходного разъёма OUTPUT для работы в стерео режиме. Подробности в разделе "Работа в стерео и моно режимах". При подключении к устройству звукозаписи через линейный вход необходимо использовать функцию моделирования гитарного кабинета. Подробности в разделе "Эмуляция гитарного кабинета".

#### **Подключение наушников**

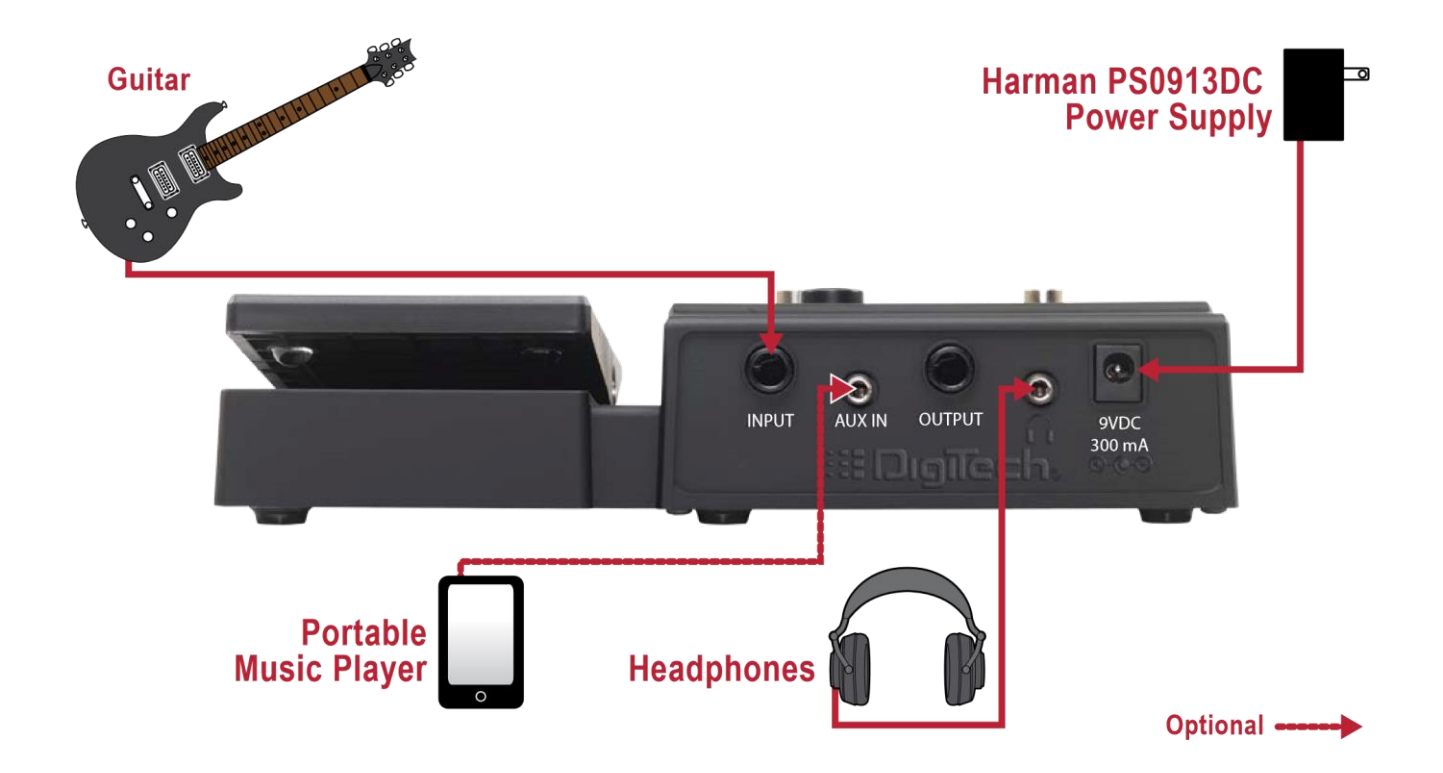

## Эксплуатация

## **Описание режимов**

#### **Режим игры (Play Mode)**

Включение процессора происходит в режиме игры (Play Mode). В этом режиме на лицевой панели процессора светодиодными индикаторами обозначены эффекты, используемые в пресете, и номер пресета. Этот режим является основным режимом работы процессора, который позволяет осуществлять переключение между пресетами с помощью регулятора Select или ножных переключателей.

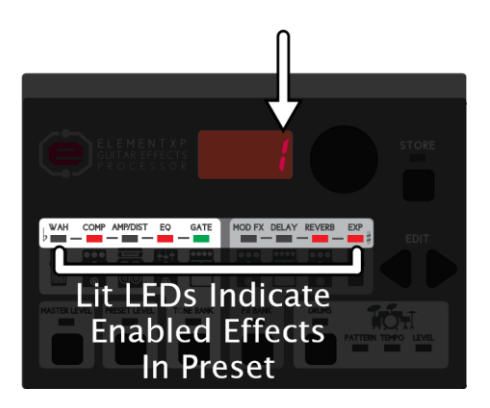

#### **Режим редактирования (Edit Mode)**

Режим редактирования активируется при нажатии кнопок MASTER LEVEL, PRESET LEVEL, TONE BANK, FX BANK, DRUMS или EDIT. В режиме редактирования осуществляется настройка общей громкости, громкости пресетов, переключение между банками эффектов и тембров, изменение системных настроек, настроек параметров эффектов и драм-машины. Для выхода из режима редактирование нажмите на ножной переключатель. Индикаторы активных эффектов в пресете и отображающийся номер пресета на цифровом дисплее покажут, что вы вышли из режима редактирования.

**Примечание.** Для возможности дальнейшего использования сделанных в режиме редактирования изменений в пресете, они должны быть сохранены. Исключение составляют корректировки уровня общей громкости (Master Level) и настройки драм-машины, так как они являются общими и не сохраняются отдельно для каждого пресета. Если какой-либо параметр в пресете был изменён, то это будет отображено светящимся индикатором над кнопкой Store. Подробности в разделе "Сохранение / копирование пресетов".

## **Переключение пресетов**

В процессоре Element / Element XP есть две группы пресетов – пользовательские и заводские. В новых процессорах эти группы содержат одинаковый набор пресетов. Например, пресет номер 45 в пользовательском банке будет идентичен 45-му пресету в заводском, и так далее. Пользовательские пресеты отображаются на светодиодном цифровом дисплее с номерами 1–100, а заводские – F1–F00. Переключение пресетов между группами заводских и пользовательских пресетов происходит циклично. Т.е. следующим после пользовательского пресета с номером 100 будет заводской пресет F1. И наоборот, перед пользовательским пресетом номер 1, будет заводской пресет F00 (заводской пресет номер 100).

Как переключать пресеты:

1. В режиме игры (Play Mode) нажмите на ножной переключатель со стрелкой вверх или вниз для переключения пресетов в прямом или обратном порядке соответственно.

#### **Редактирование пресетов**

Процессоры серии Element были разработаны таким образом, чтобы дать как можно больше вариантов создания собственных настроек. Вы можете выбрать понравившийся заводской пресет и использовать его как основу, редактируя его по своему вкусу. Но, кроме этого есть также другой набор инструментов – это банки тембров (Tone Bank) и эффектов (FX Bank). Каждый из них представляет собой библиотеку из 20 предустановленных настроек тембра и комбинаций эффектов, которые дают возможность выбирать характер звучания (тембр), при этом оставляя без изменений выбранную цепочку эффектов, или наоборот. Используя эти инструменты "грубой" и "тонкой" настройки, вы можете легко и быстро экспериментировать с вашим звучанием, углубляясь в детали ровно на столько, на сколько вам удобно.

#### **Выбор из банка тембров**

В банке тембров содержится 20 настроек предустановленных типов тембров, предлагающих широкую палитру настроек чистых и перегруженных звучаний для различных музыкальных стилей – от блюза до метала и кантри, состоящих из различных комбинаций и настроек следующих блоков эффектов: Wah (только в Element XP), компрессор (compressor), усилитель/дисторшн (Amp /Distortion), эквалайзер (EQ) и шумоподавление (Noise Gate). Настройки всех эффектов в банке тембров доступны для дальнейшего редактирования. Обратите внимание, что переключение настроек в банке тембров не затрагивает модуляционные эффекты (Mod FX), задержку (Delay) и реверберацию (Reverb). Переключение этих блоков эффектов осуществляется в банке эффектов (FX Bank).

#### Описание банка тембров

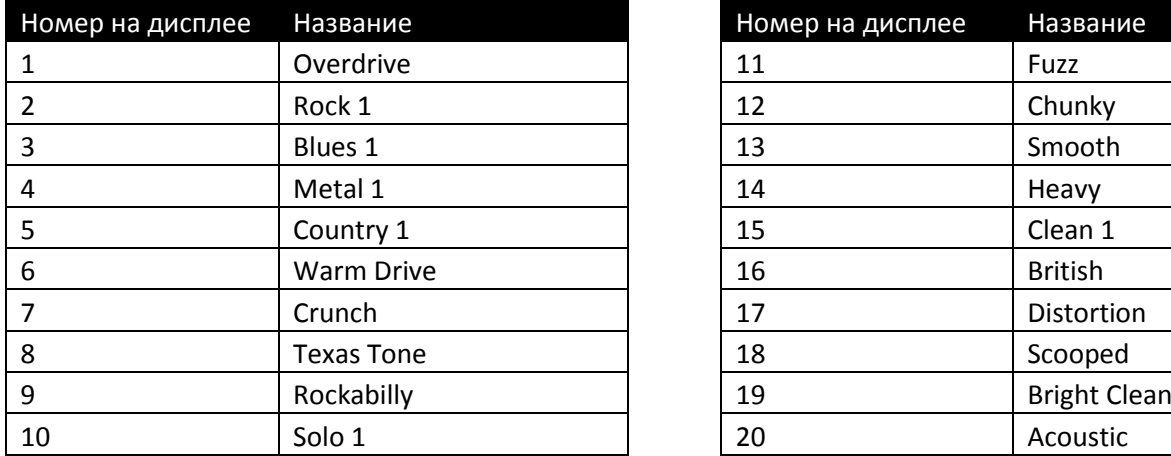

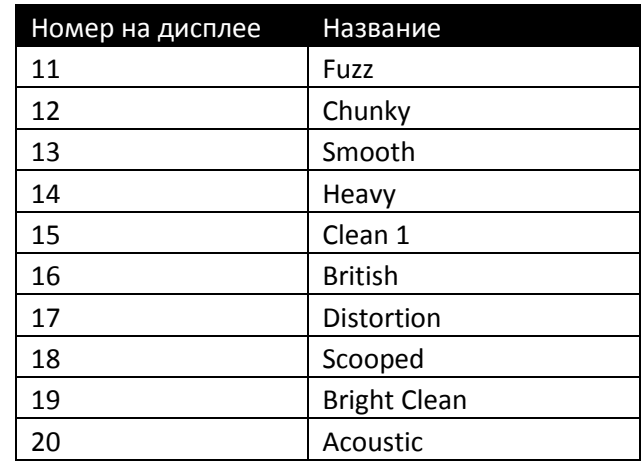

#### *Как выбрать тембр из банка:*

- 1. Нажмите кнопку Tone Bank. Цифровой дисплей отобразит CU.
- 2. При помощи регулятора Select выберите одну из 20 настроек тембра. Как только вы начнёте вращать регулятор Select, цифровой дисплей будет отображать номер текущего тембра в банке.
- 3. Для выбора понравившегося тембра нажмите на один из ножных переключателей. При необходимости выбранный тембр можно сохранить в пользовательский пресет. Подробности в разделе "Сохранение / копирование пресетов".

#### **Выбор из банка эффектов**

В банке эффектов содержится 20 предустановленных различных комбинаций и настроек следующих блоков эффектов: модуляционные эффекты (Mod FX), задержка (Delay) и реверберация (Reverb). Настройки всех эффектов в банке эффектов доступны для дальнейшего редактирования. Обратите внимание, что переключение настроек в банке эффектов не влияет на настройки эффектов Wah (только в Element XP), компрессор (compressor), усилитель/дисторшн (Amp /Distortion), эквалайзер (EQ) и шумоподавление (Noise Gate).

Описание банка эффектов

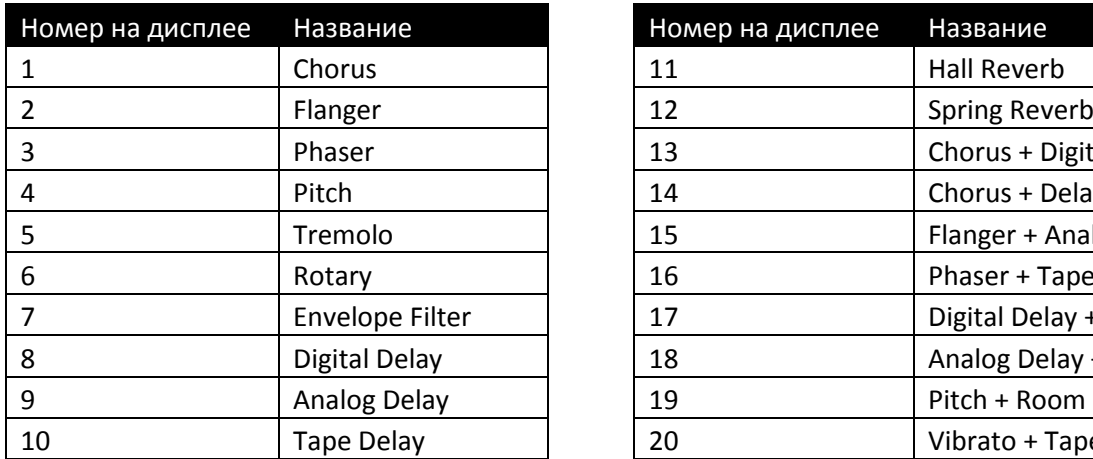

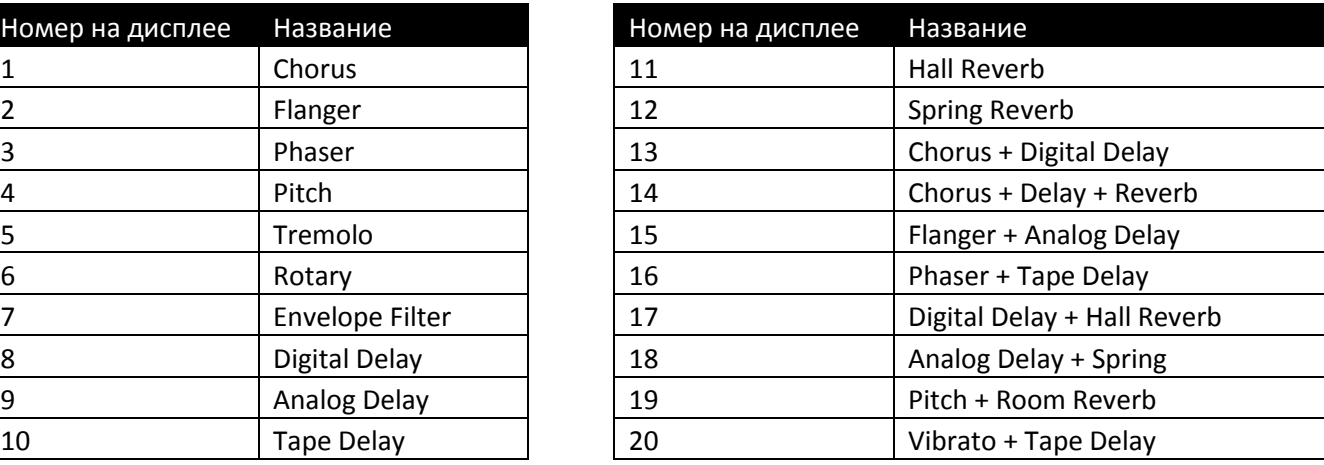

#### *Как выбрать эффекты из банка:*

- 1. Нажмите кнопку FX Bank. Цифровой дисплей отобразит CU.
- 2. При помощи регулятора Select выберите одну из 20 настроек эффектов. Как только вы начнёте вращать регулятор Select, цифровой дисплей будет отображать номер текущего эффекта (или цепочки эффектов) в банке.
- 3. Для выбора понравившейся настройки эффектов нажмите на один из ножных переключателей. При необходимости выбранную настройку можно сохранить в пользовательский пресет. Подробности в разделе "Сохранение / копирование пресетов".

#### **Редактирование эффектов**

Вероятно, что спустя какое-то время вы обнаружите, что банков готовых тембров/эффектов и заводских пресетов уже не хватает для создания нужного звучания. Самое время начать немного экспериментировать – редактировать эффекты.

#### *Как изменить настройки параметров эффекта:*

- 1. Нажимая любую из клавиш редактирования (Edit) выберите эффект, параметры которого вы хотите изменить (при нажатии на кнопки Edit светодиодный индикатор будет переключаться от эффекта к эффекту).
- 2. Выбрав эффект сыграйте аккорд или ноту на гитаре, и, вращая регулятор Select наблюдайте как изменяется звучание. Повторите эту процедуру до получения желаемого результата.
- 3. Для выхода из режима редактирования нажмите на один из ножных переключателей.

**Примечание.** Для возможности дальнейшего использования сделанных в режиме редактирования изменений параметров эффектов, они должны быть сохранены. Исключение составляют корректировки уровня общей громкости (Master Level) и настройки драм-машины, так как они являются общими и не сохраняются отдельно для каждого пресета. Подробности в разделе "Сохранение / копирование пресетов".

#### **Включение и отключение эффектов**

Процесс включения и отключения эффектов похож на редактирование эффектов.

#### *Как включить, или выключить эффект:*

- 1. Нажимая любую из клавиш редактирования (Edit) выберите эффект, параметры которого вы хотите изменить (при нажатии на кнопки Edit светодиодный индикатор будет переключаться от эффекта к эффекту).
- 2. Если эффект включен, то для его отключения вращайте регулятор Select до тех пор, пока на цифровом дисплее не отобразится "OFF". Если эффект был выключен, то вращая регулятор Select выберите какое-либо из доступных значений.
- 3. Для выхода из режима редактирования нажмите на один из ножных переключателей.

**Примечание.** Для возможности дальнейшего использования сделанных в режиме редактирования изменений параметров эффектов, они должны быть сохранены. Исключение составляют корректировки уровня общей громкости (Master Level) и настройки драм-машины, так как они являются общими не сохраняются отдельно для каждого пресета. Подробности в разделе "Сохранение / копирование пресетов".

## **Сохранение / копирование пресетов**

Для сохранения всех сделанных изменений настроек эффектов используется кнопка Store. Если какойлибо параметр в пресете был изменён, то это будет отображено светящимся индикатором над кнопкой Store. Для возможности дальнейшего использования сделанных в режиме редактирования изменений в пресете, они должны быть сохранены. Все изменённые пресеты сохраняются как пользовательские. Заводские пресеты защищены от перезаписи. В памяти процессоров Element и Element XP находится 100 ячеек для хранения пользовательских пресетов. Заводские пресеты можно использовать как основу сделать необходимые корректировки, а затем сохранить как новый пользовательский пресет. Любой пресет можно скопировать и сохранить в память процессора как новый пользовательский пресет.

*Как быстро сохранить изменения в существующем пользовательском пресете:*

- 1. Сделайте желаемые корректировки параметров эффектов.
- 2. Нажмите кнопку Store два раза. На светодиодном дисплее отобразится "Sd", это означает что пресет сохранён. Данная операция сохраняет сделанные изменения в существующем пользовательском пресете.

**Примечание.** Если вышеуказанную последовательность действий произвести, находясь в заводском пресете, то он будет сохранён как пользовательский, под тем же порядковым номером, что и исходный заводской пресет. Например, если, находясь в заводском пресете F5 сделать корректировки и сохранить его двойным нажатием на кнопку Store, то он будет сохранён как пользовательский пресет под номером 5. Будьте внимательны, чтобы случайно не стереть существующий пользовательский пресет.

*Как сохранить изменения в пресет с другим номером, отличным от исходного:*

- 1. Сделайте желаемые корректировки параметров эффектов.
- 2. Нажмите кнопку Store один раз. Номер текущего пресета будет моргать на светодиодном дисплее.
- 3. Вращая регулятор Select, выберите номер пользовательского пресета, в который вы хотите сохранить сделанные настройки (будет отображаться на светодиодном дисплее).
- 4. Чтобы завершить процесс сохранения нажмите кнопку Store ещё один раз. На светодиодном дисплее отобразится "Sd", это означает, что пресет сохранён.

**Примечание.** Если в процессе сохранения нажать любой из ножных переключателей или кнопку (кроме Drums), то процесс сохранения пресета будет прерван.

- 1. В режиме игры (Play Mode), при помощи ножных переключателей или регулятора Select выберите пресет, который хотите скопировать.
- 2. Нажмите кнопку Store один раз. Номер текущего пресета будет моргать на светодиодном дисплее.
- 3. Вращая регулятор Select, выберите номер пользовательского пресета, в который вы скопировать выбранный пресет (будет отображаться на светодиодном дисплее).
- 4. Чтобы завершить процесс копирования, нажмите кнопку Store ещё один раз. На светодиодном дисплее отобразится "Sd", это означает, что пресет сохранён.

**Примечание.** Если в процессе сохранения нажать любой из ножных переключателей или кнопку (кроме Drums), то процесс сохранения пресета будет прерван.

## **Отключение всех эффектов (Bypass)**

В процессорах Element и Element XP предусмотрена функция отключения (обхода) всех эффектов пресета с получением чистого, необработанного сигнала на выходе.

#### *Как отключить все эффекты:*

- 1. Нажмите на оба ножных переключателя одновременно. Светодиодный дисплей отобразит "BYP", это обозначает, что все эффекты отключены.
- 2. Нажмите один любой ножной переключатель для отключения функции обхода эффектов.

#### **Использование драм-машины**

Занятие на гитаре с использованием драм-машины – это отличный способ развития чувства ритма. Процессоры Element и Element XP предлагают к использованию 45 различных барабанных ритмов и метрономов с возможностью изменения их темпа и громкости.

#### *Параметры драм-машины*

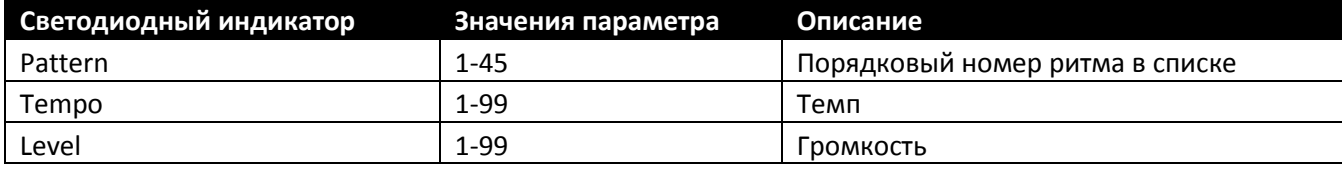

#### *Список барабанных ритмов*

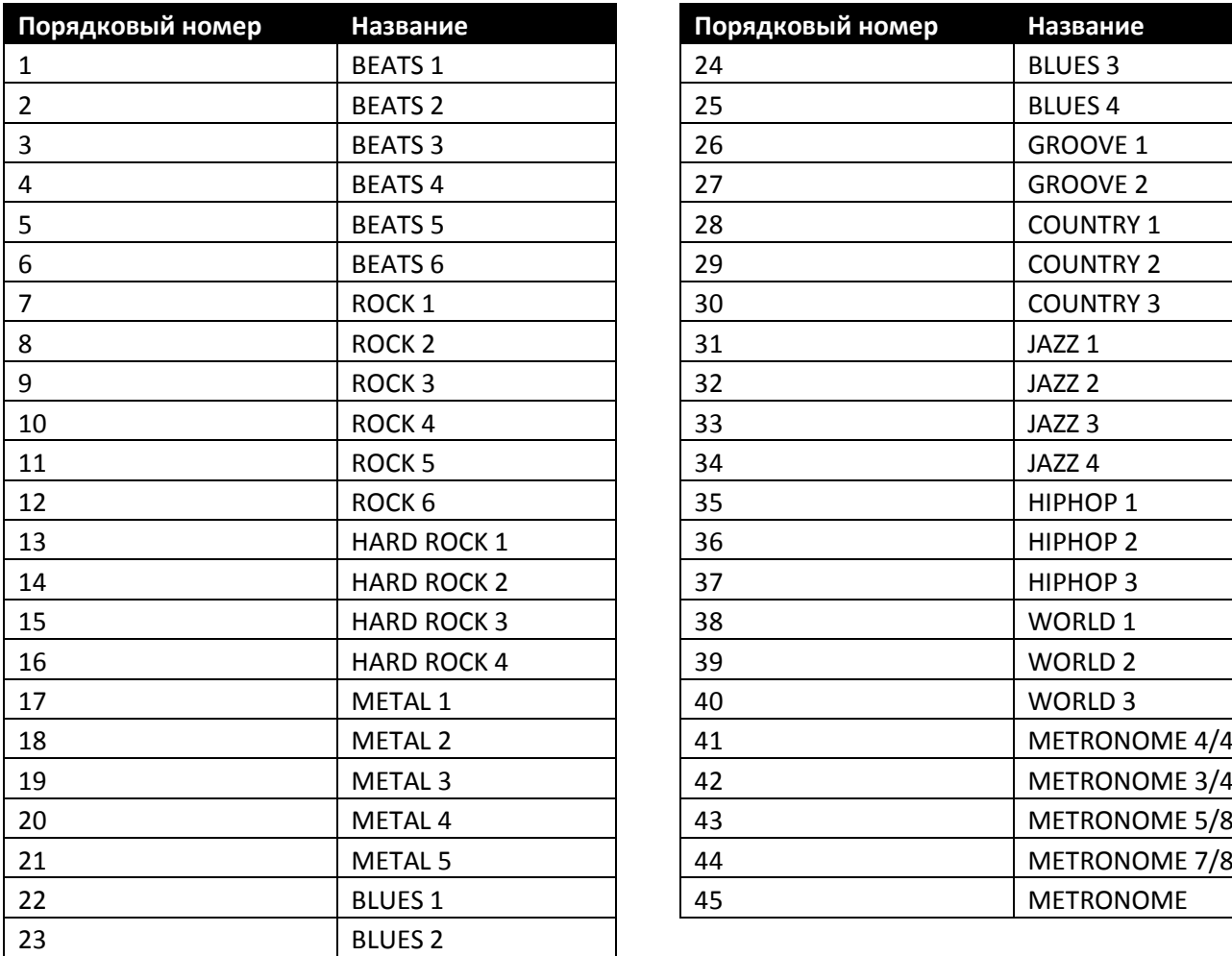

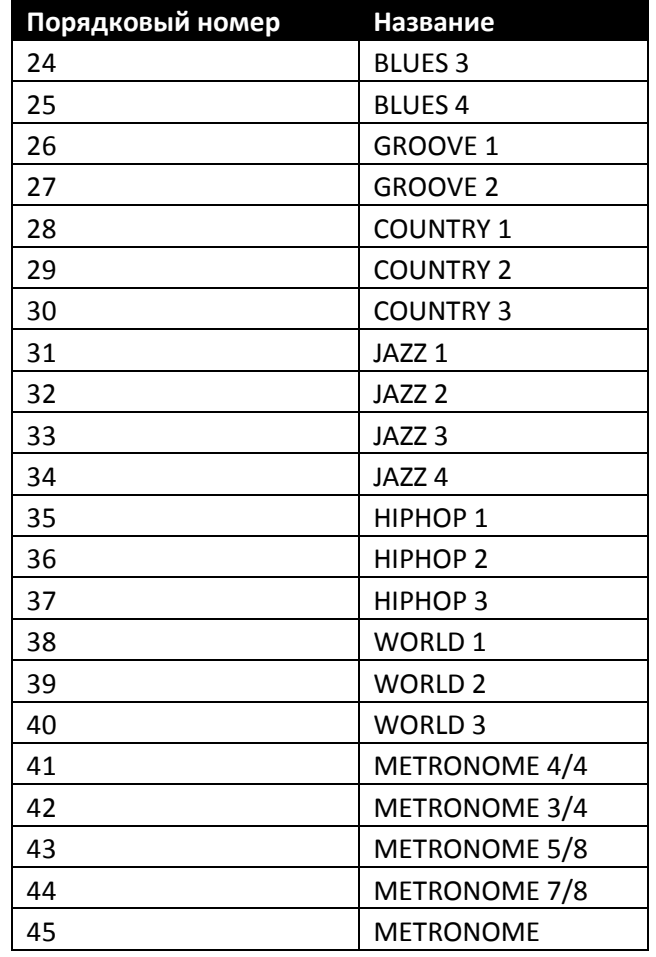

#### *Как использовать драм-машину:*

- 1. Чтобы включить драм-машину, нажмите кнопку Drums.
- 2. Используйте кнопки Edit для переключения между параметрами драм-машины (ритмами, темпа (Tempo) и громкости (Level)). Выбранный параметр будет обозначаться светящимся светодиодным индикатором.
- 3. Используйте регулятор Select для изменения выбранного параметра.
- 4. При необходимости повторите пункты 2 и 3 для остальных параметров.
- 5. Чтобы отключить драм-машину, повторно нажмите на кнопку Drums.

**Примечание.** Настройки параметров драм-машины являются общими и не сохраняются отдельно для каждого пресета.

## **Использование тюнера**

Встроенный тюнер позволяет в любой момент проверить правильность настройки вашей гитары и при необходимости подстроить её. Доступны 4 варианта альтернативного (пониженного) строя. В большинстве случаев вами будет использоваться стандартный строй (A=440 Гц). В процессорах Element и Element XP этот строй установлен по умолчанию.

Тюнер может включён как из режима игры (Play Mode), так и из режима редактирования (Edit Mode). После извлечения ноты её буквенное обозначение будет отображено на цифровом дисплее. Светящийся зелёным цветом светодиодный индикатор, который обычно используется для обозначения активного эффекта Gate в цепочке, расположенный в центре, обозначает, что сыгранная нота звучит точно. Если светятся светодиоды, расположенные левее от центра, это значит, что струна звучит ниже и её нужно натянуть. Если правее, то это значит, что струна звучит выше и её нужно ослабить.

#### *Варианты калибровки тюнера*

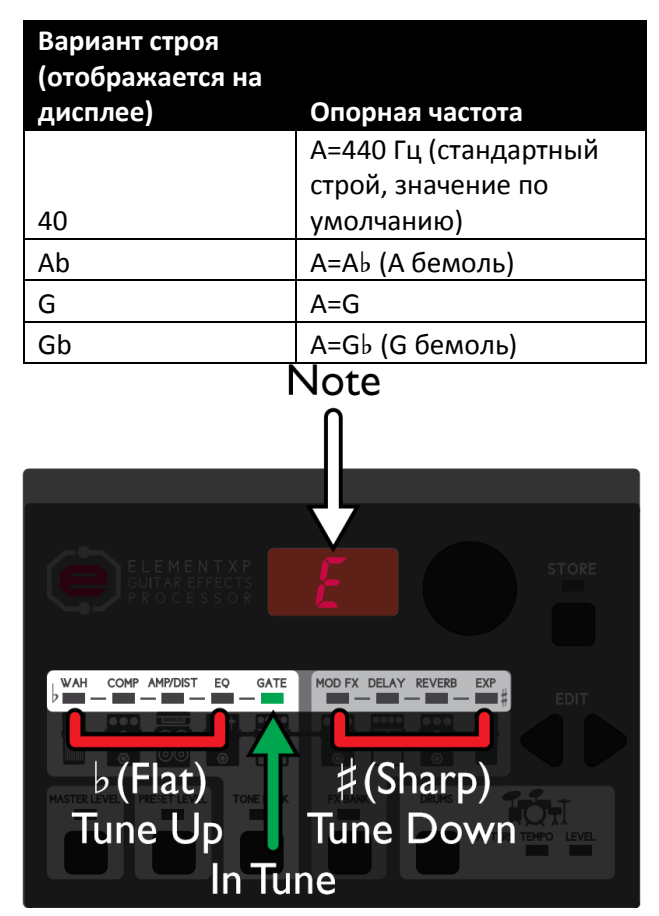

#### *Как использовать тюнер:*

- 1. Нажмите и удерживайте оба ножных переключателя. Сначала дисплей отобразит "Byp", затем "tu", после чего "- - -". Тюнер включён.
- 2. Если вы хотите переключиться в режим альтернативной настройки, то используйте для этого регулятор Select. A=440 Гц (на цифровом дисплее отображается как "40") является значением по умолчанию и соответствует стандартному строю и используется наиболее часто.
- 3. Настройте вашу гитару.
- 4. Нажмите на любой ножной переключатель для отключения тюнера.

**Примечание.** Если настройки пресета были изменены до включения тюнера, то после выхода из режима настройки вы вернётесь в то же самое состояние изменённого пресета и, при необходимости, изменения можно сохранить.

## НАСТРОЙКА

## **Работа в стерео и моно режимах**

Режим работы процессора, моно или стерео, для выходов Output и для наушников по умолчанию определяется автоматически, зависимо от того, подключен ли к выходу Output 1/4" разъём. Если разъём подключен, то процессор автоматически настраивается на работу в моно режиме. Достаточно просто подключить процессор к усилителю и можно играть. Если разъём не подключен, то процессор автоматически на строится на работу в стерео режиме через разъём для наушников. Процессор Element и Element XP также может быть настроен вручную для работы в стерео режиме через выход Output, для подключения к паре гитарных усилителей, микшерный пульт или устройству звукозаписи.

*Как настроить процессор для работы в стерео режиме через выход Output:*

- 1. Убедитесь, что разъём питания процессора отключен.
- 2. Нажмите и удерживая нажатой кнопку FX Bank подключите разъём питания. Удерживайте кнопку нажатой до тех пор, пока на цифровом дисплее не отобразится надпись "Stereo On", после чего кнопку FX Bank можно отпустить. Процессор настроен для работы в стерео режиме через выходной разъём Stereo Out.
- 3. Для возврата в моно режим, повторите первый и второй шаги. Надпись на дисплее "Stereo Off" будет означать, что процессор настроен для работы в моно режиме.

#### **Эмуляция гитарного кабинета**

Благодаря функции эмуляции (моделирования) гитарного кабинета вы можете использовать ваш процессор Element или Element XP без необходимости его подключения к гитарному усилителю. Если вам доводилось слышать, как звучит гитарный усилитель в обычную акустическую систему, то вы знаете, насколько неестественное, и даже неприятное, получается в результате звучание. Это происходит из-за того, что для гитарных кабинетов используются специализированные динамики. И для того, чтобы вы могли использовать ваш процессор как с гитарным усилителем, так и без него, инженеры DigiTech предусмотрели функцию, которая компенсирует оказываемое гитарным динамиком влияние на конечный звук. Используйте эту функцию при игре через наушники, микшерный пульт или при подключении к устройству звукозаписи.

Функция эмуляции гитарного кабинета активируется автоматически, если к процессору подключены только наушники через соответствующий разъём. Если используется выходной разъём Output, то по умолчанию эта функция отключена для всех выходов. Для подключения процессора в микшерный пульт или к устройству звукозаписи необходимо включить функцию эмуляции гитарного кабинета вручную.

*Как включить эмуляцию гитарного кабинета для выхода Output:*

- 1. Убедитесь, что разъём питания процессора отключен.
- 2. Нажмите и удерживая нажатой кнопку Tone Bank подключите разъём питания. Удерживайте кнопку нажатой до тех пор, пока на цифровом дисплее не отобразится надпись "Cab Inet On", после чего кнопку Tone Bank можно отпустить. Функция моделирования гитарного кабинета активирована для выхода Output.

**Примечание**. Функция эмуляции гитарного кабинета для выхода Output будет активна до выключения процессора из сети. После перезапуска будут восстановлены автоматические настройки по умолчанию для данной функции.

## **Калибровка педали экспрессии (только для модели Element XP)**

Прежде чем покинуть стены фабрики, процессоры серии Element проходят процедуру калибровки всех параметров. Однако, в процессе длительной эксплуатации педаль экспрессии может начать функционировать неточно. В этом случае необходимо произвести её калибровку.

#### *Как производить калибровку педали экспрессии на процессоре Element XP:*

- 1. Нажмите и удерживайте оба ножных переключателя до появления надписи "PC" на цифровом дисплее. Все эффекты и индикаторы активных эффектов будут отключены.
- 2. После появления на дисплее надписи "Tdn" переведите педаль экспрессии в нижнее положение (носок вниз), после чего нажмите на один из ножных переключателей.
- 3. После появления на дисплее надписи "Tup" переведите педаль экспрессии в верхнее положение (носок вверх), после чего нажмите на один из ножных переключателей.
- 4. Если процедура калибровки прошла успешно, то процессор Element XP автоматически вернётся в режим игры (Play Mode) и будет готов для дальнейшего использования. В случае появления сообщения об ошибке (на дисплее появится надпись "Err"), повторите шаги 2 и 3 до успешного завершения процедуры калибровки.

## **Назначение педали экспрессии (только для модели Element XP)**

Педаль экспрессии процессора Element XP может быть назначена для управления громкостью (Volume), эффектами Wah, Whammy, YaYa или параметрами других эффектов. Минимальное (носок вверх) и максимальное (носок вниз) значения управляемых педалью экспрессии параметров, могут быть также назначены, то есть при помощи педали экспрессии можно будет изменять значения параметров эффектов в строго установленном диапазоне. В нижеприведённой таблице указан список управляемых при помощи педали экспрессии параметров эффектов.

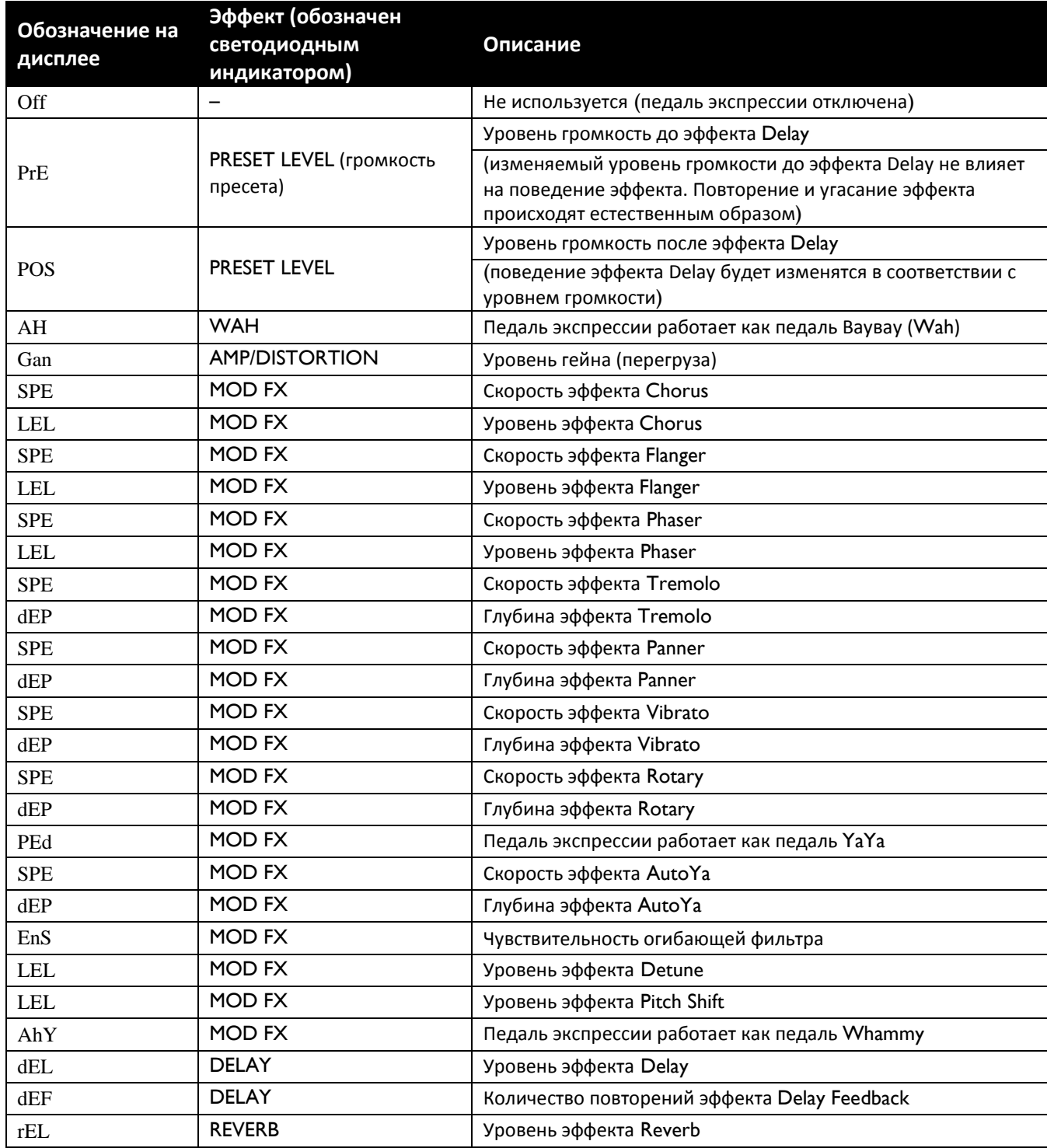

*Эффекты и их параметры, назначаемые на педаль экспрессии*

*Как назначить управление эффекта на педаль экспрессии и установить минимальное и максимальное значение изменяемого диапазона:*

- 1. Эффект, управление параметра которого вы хотите назначить на педаль экспрессии, должен быть включён (подробности в разделе "Включение и отключение эффектов").
- 2. В режиме игры (Play Mode) несколько раз нажмите кнопку Edit "вправо", пока светодиодный индикатор EXP не начнёт светиться. При этом светодиодный индикатор активного эффекта также будет светиться, что указывает на управление какого эффекта назначается педаль экспрессии.
- 3. Регулятором Select выберите эффект для управления педалью экспрессии (см. таблицу на предыдущей странице). При повороте регулятора Select индикатор назначаемого на педаль экспрессии эффекта начнёт светиться.
- 4. После того, как эффект выбран, нажмите кнопку Edit "вправо" один раз. Теперь нужно установить минимальное значение изменяемого диапазона. Используйте вращающийся регулятор Select для установки минимального значения параметра, соответствующего положению "носок вверх".
- 5. Нажмите кнопку Edit "вправо" один раз. Теперь нужно установить максимальное значение изменяемого диапазона. Используйте вращающийся регулятор Select для установки максимального значения параметра, соответствующего положению "носок вниз".
- 6. Сохраните сделанные настройки пресета. Подробности в разделе "Сохранение / копирование пресетов".

## Эффекты

Модель Element XP имеет 37 эффектов и даёт возможность использовать до 9 эффектов одновременно. В модели Element 31 эффект с возможностью использования до 8 эффектов одновременно. Обе модели моделируют 12 моделей усилителей и кабинетов. В этом разделе изложено описание этих эффектов и моделей усилителей.

## **Wah (только в модели Element XP)**

Этот эффект управляется при помощи педали экспрессии и создаёт звучание, схожее с произношением названия эффекта – "вау". В модели Element XP предлагается три модификации этого эффекта:

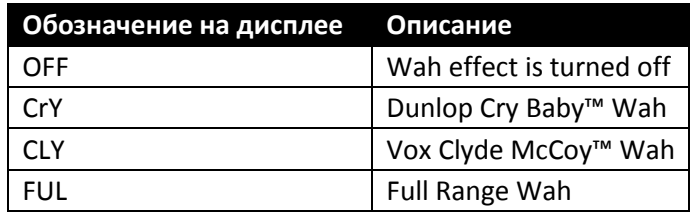

*Доступные варианты эффекта Wah:*

## **Компрессор (Compressor)**

Этот эффект используется для сжатия динамического диапазона гитарного сигнала (т.е. делает громкий сигнал тише, а тихий – громче). В процессорах Element и Element XP компрессор используется для увеличения сустейна (продолжительность звучания аккордов и отдельных нот) и придания дополнительной плотности звучанию. Значения параметра компрессии может изменяться в диапазоне от 1 до 20, либо быть отключено полностью. Чем меньше значение параметра, тем меньше уровень компрессии. Соответственно, большие значения параметра увеличивают компрессию и сустейн.

*Доступные варианты настройки компрессора:*

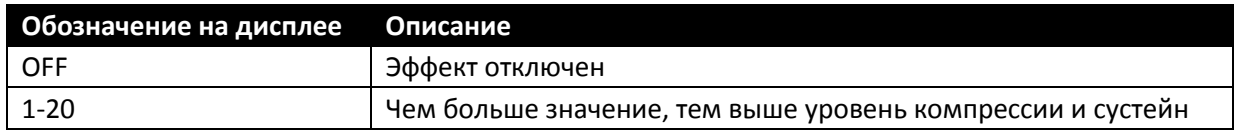

## **Модель усилителя / дисторшн**

В моделях Element и Element XP на выбор предлагается 6 моделей эффектов типа дисторшн и 12 моделей усилителей и кабинетов. Каждая модель обозначена двумя буквами (например, "td") и имеет изменяемый параметр в интервале от 1 до 9, за исключения эмулятора акустической гитары, который имеет одно неизменяемое значение. Чем выше значение этого параметра, тем выше уровень гейна и более перегруженное звучание. Каждой модели усилителя назначена соответствующая модель гитарного кабинета. Их описание приведено в таблице ниже.

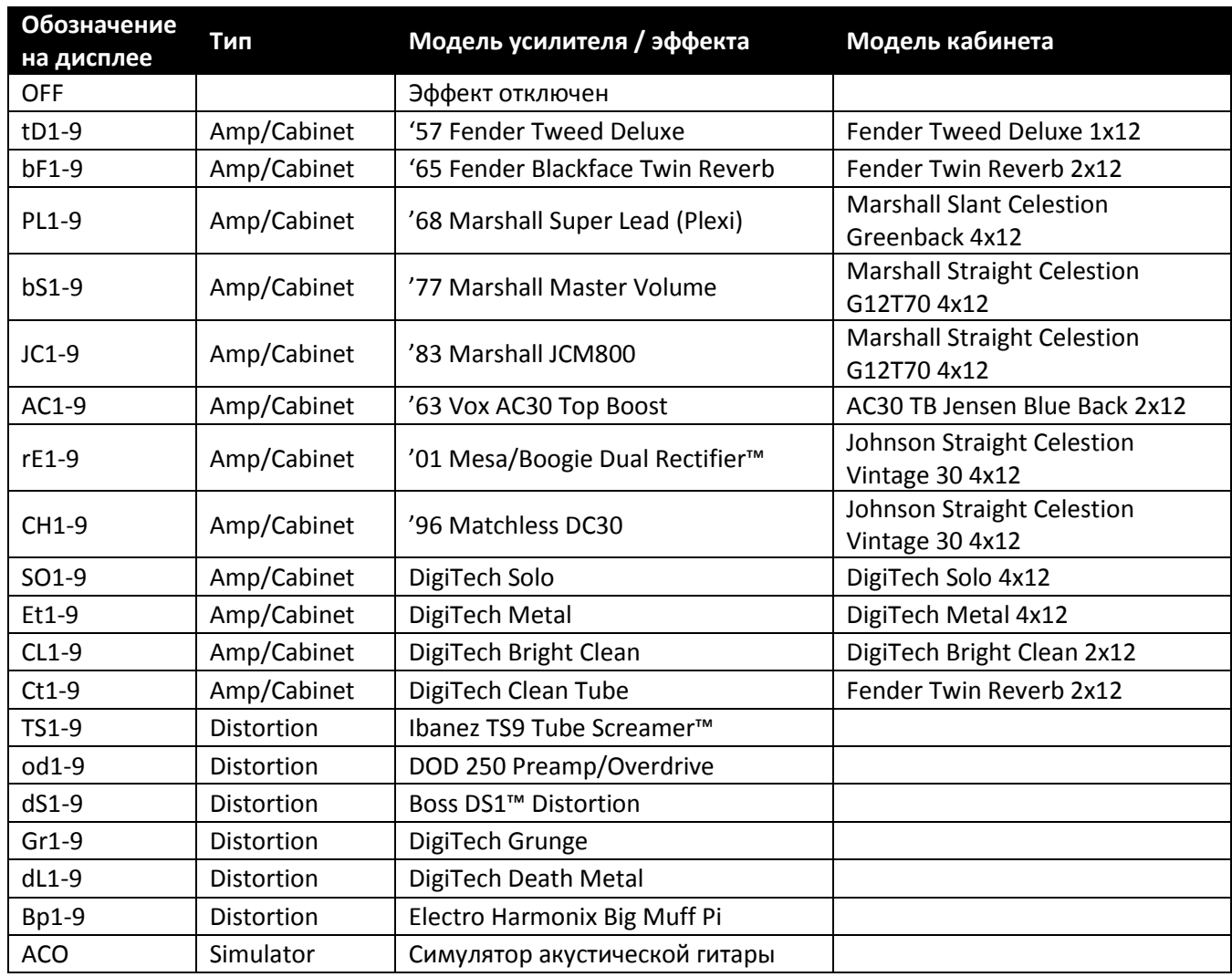

*Доступные варианты моделей усилителя и эффектов дисторшн:*

## **Эквалайзер (EQ)**

3-полосный эквалайзер – это дополнительный инструмент для настройки вашего звучания. Каждый частотный диапазон обозначен двумя буквами (например, "bA") и имеет изменяемый параметр в интервале от 1 до 9. Значения параметра от 1 до 4 обозначают срез частот (1=-12 дБ, 2= -9 дБ, 3= -6 дБ, 4= -3дБ), а от 6 до 9 – увеличение (6=+3 дБ, 7= +6 дБ, 8= +9 дБ, 9= +12дБ). Значение "5" параметра эквалайзера соответствует нейтральному значению.

*Описание параметров 3-полосного эквалайзера:*

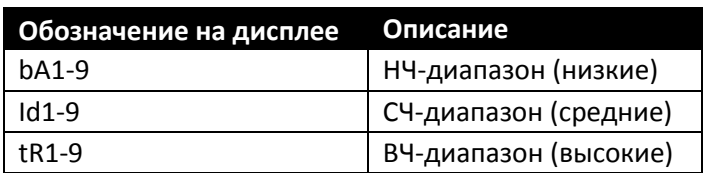

## **Шумоподавление (Noise Gate)**

В процессорах Element и Element XP используется два типа шумоподавителя Silencer и AutoSwell.

- Silencer Gate (шумоподавление) разработан с целью подавления посторонних шумов в то время, когда вы не играете. Девять значений параметра этого шумоподавителя (GA1GA9) определяют порог уровня громкости, ниже которого происходит подавление сигнала. Чем выше значение этого параметра, тем выше должен быть уровень полезного сигнала, чтобы быть услышанным.
- AutoSwell Gate шумоподавитель, который работает по принципу постепенного увеличения громкости от нулевого значения к максимальному. Девять значений параметра этого шумоподавителя (SL1SL9) определяют скорость увеличения громкости (т.е. как быстро громкость увеличится до максимального значения с момента звукоизвлечения). Чем выше значение параметра, тем меньше скорость.

*Описание параметров шумоподавителя:*

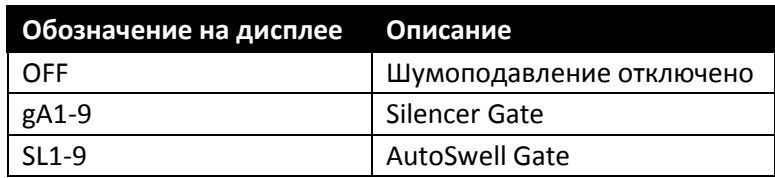

## **Модуляционные эффекты (Mod FX)**

Процессоры Element и Element XP оснащены множеством различных модуляционных эффектов и эффектов изменения высоты тона. Каждый эффект обозначен двумя буквами (например, "PH" для эффекта "фазер") и имеет изменяемый параметр в интервале от 1 до 9. Изменение этого параметра, в целом, влияет на выраженность эффекта и его глубину. Чем выше значение этого параметра, тем большее сказывается влияние используемого эффекта на звучание.

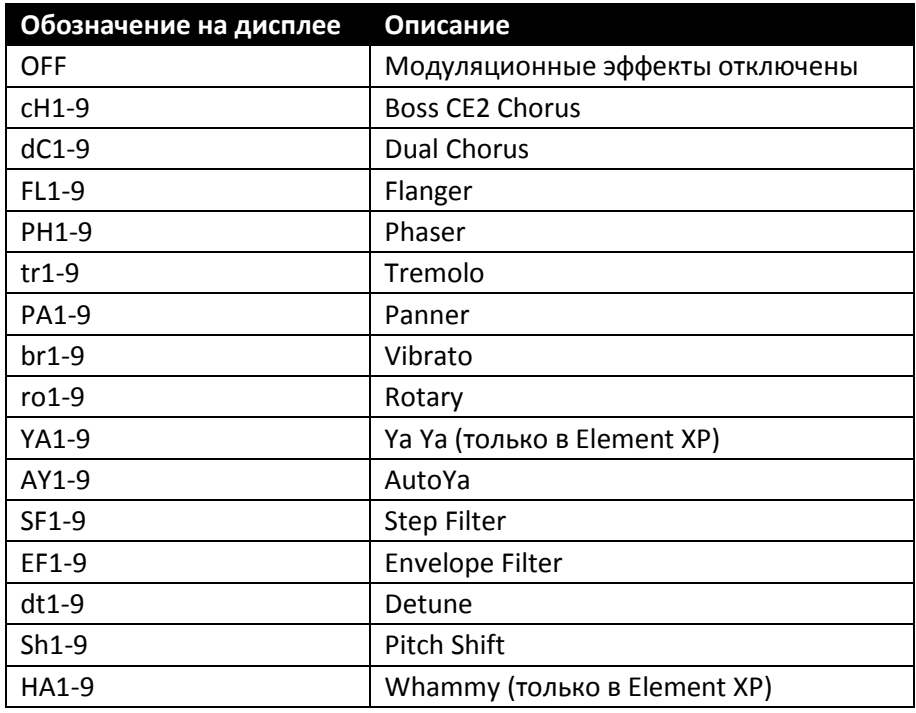

*Описание моделей модуляционных эффектов:*

Ниже приводятся описания модуляционных эффектов и эффектов изменения высоты тона, доступных в моделях процессоров Element и Element XP.

#### **Chorus (хорус)**

В основе этого эффекта используется копия исходного сигнала, которая подмешивается к основному тону с небольшой задержкой и переменной модуляцией. В результате получаемое звучание становится более насыщенным, воздушным, приобретает характерную "подвижность" и глубину.

#### **Flanger (флэнжер)**

Этот эффект по природе идентичен эффекту Chorus, но использует меньшую задержку и больше повторений модулируемого сигнала. В результате звук, обработанный эффектом Flanger имеет более ярко выраженную "подвижность" вверх и вниз.

#### **Phaser (фазер)**

Этот эффект разделяет входящий сигнал на две составляющие, затем изменяет их фазу друг относительно друга. Плавно переходя из фазы в противофазу сигнал подмешивается к исходному звучанию. При плавном переходе в противофазу различные частоты взаимовычитаются, создавая эффект звукового вращения.

#### **Tremolo (тремоло)**

Эффект Tremolo модулирует громкость сигнала с равномерной скоростью.

#### **Panner (паннер)**

Эффект Panner плавно изменяет громкость с равномерной скоростью, создавая эффект плавного перехода звука из левого канала в правый.

#### **Vibrato (вибрато)**

Эффект Vibrato модулирует высоту сигнала с равномерной скоростью.

#### **Rotary Speaker (вращающийся динамик)**

Этот эффект является эмуляцией классического эффекта Лесли, который создавался при помощи вращающихся динамиков. Вращаясь друг относительно друга, динамики воспроизводят интересный эффект движения из стороны в сторону. Возникающее небольшое изменение высоты тона связано с разницей скоростей звука, возникающее из-за вращения динамиков. Нечто похожее вы можете заметить при приближении автомобиля или поезда, проезжающего мимо – звук от приближающегося объекта кажется выше, чем от удаляющегося. В физике это явление называется эффектом Доплера.

#### **YaYa™ (только в модели Element XP)**

Эффект YaYa объединяет в себе характеристики эффектов Wah и Flanger, создающих звучание произносимых человеком звукосочетаний "Яй". Этот эффект управляется при помощи педали экспрессии.

#### **AutoYa**

Эффект, похожий на описанный выше. Модуляция сигнала происходит с равномерной скоростью и не требует использования педали экспрессии.

#### **Step Filter (шаговый/шагающий фильтр)**

Эффект по характеру работы напоминает Wah, работающий с переменной периодичностью (частотой) и имеющий квадратную форму волны.

#### **Envelope Filter (огибающий фильтр)**

Этот эффект представляет собой динамический эффект Wah, зависящий от силы звукоизвлечения.

#### **Detune (эффект расстройки)**

Эффект создаёт копию сигнала и слегка изменяет её по высоте, т.е. "расстраивает" её относительно исходного сигнала, а затем смешивает их вместе. В результате создаётся эффект, как будто две гитары играют одну и ту же партию, но немного не строят друг относительно друга.

#### **Pitch Shift**

Эффект создаёт копию сигнала и изменяет её по высоте на заданный интервал, а затем смешивает её с исходным сигналом. В результате создаётся эффект, как будто две гитары играют одновременно, но разные ноты.

#### **Whammy (только в модели Element XP)**

Эффект Whammy является эффектом изменения высоты тона. В его основе лежит эффект Pitch Shift, но с возможностью изменения интервала, т.е. смещения высоты тона относительно исходного сигнала, при помощи педали экспрессии. Это позволяет создавать эффекты плавного "въезда" в ноты, как при использовании рычага тремоло-систем, используемых на электрогитарах.

## **Эффект задержки (Delay)**

Этот эффект работает по принципу записи, а затем воспроизведения через короткий промежуток времени записанного сигнала. Записанный сигнал может повторятся как один, так и несколько раз, в зависимости от типа и настроек эффекта. Всего в процессорах Element и Element XP реализовано 4 типа эффекта задержки – аналоговый дилей (Analog Delay), цифровой дилей (Digital Delay), пинг-понг (Ping-Pong Delay), и ленточный дилей (Tape Delay). Время задержки каждого из этих типов эффекта дилей составляет до 5 секунд, кроме аналогового (Analog Delay) – его время задержки составляет до 350 миллисекунд.

В процессорах Element и Element XP определяющими для настройки эффекта являются два параметра – тип эффекта и время задержки. В приведённой ниже таблице указано соответствие изменяемого параметра для каждого типа эффекта, количества обратной связи (количество повторений) и уровня (level) обработанного сигнала в миксе.

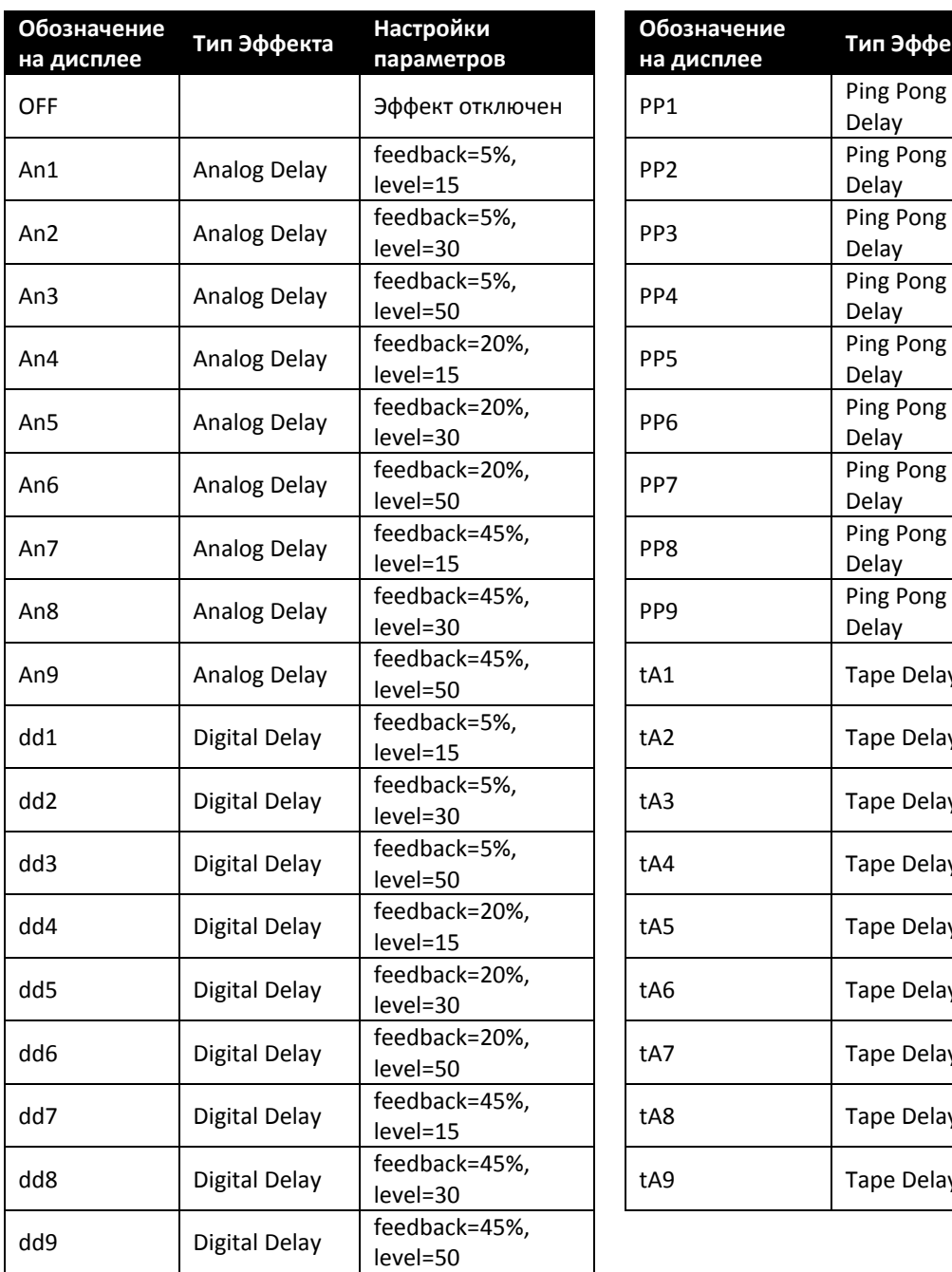

#### *Описание параметров эффекта задержки:*

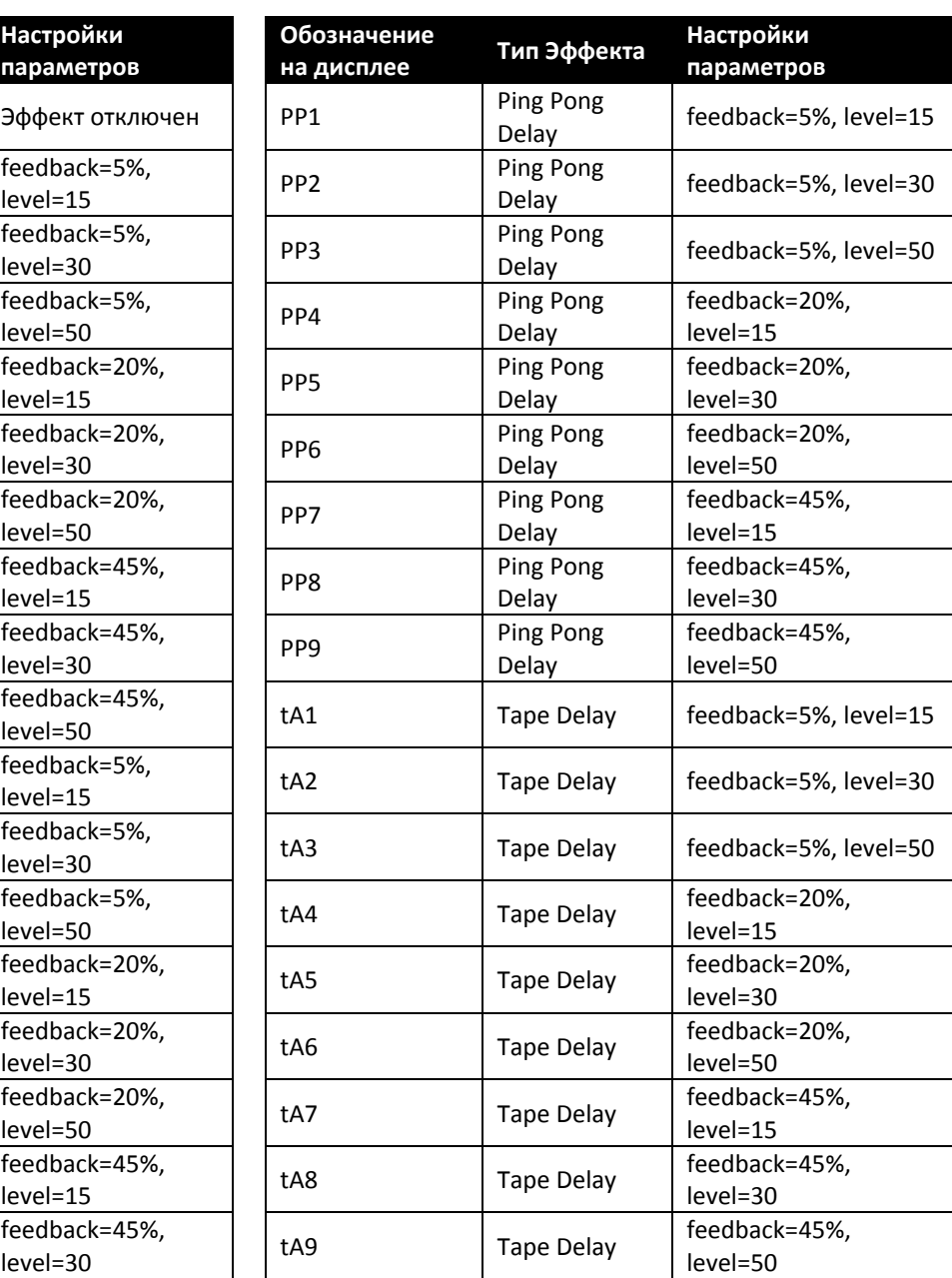

Время задержки отображается на цифровом дисплее и изменяется в диапазонах от 10 до 990 мс (с шагом 10 мс), и от 1.0 до 5.0 с (с шагом 100 мс). Как уже ранее упоминалось, исключение составляют настройки для эффекта Analog Delay, для которого время задержки может изменяться до 350 мс.

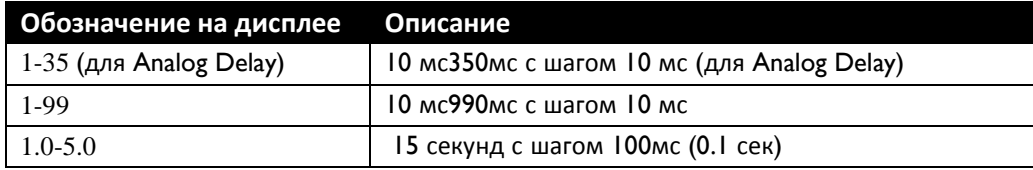

*Доступные настройки времени задержки для эффекта Delay:*

## **Ревербератор (Reverb)**

Эффект реверберации может быть использован повсеместно, как для живых выступлений, так и для записи. При записи гитары напрямую в устройство звукозаписи эффект реверберации создаёт дополнительный объём и атмосферу звучанию, и на записи гитара звучит так, как будто была записана через микрофон в каком-то помещении. В моделях Element и Element XP реализовано три типа эффекта реверберации, и каждый имеет изменяемый параметр в интервале от 1 до 9. Чем выше значение параметра, тем выше уровень реверберации.

*Описание типов эффекта реверберации:*

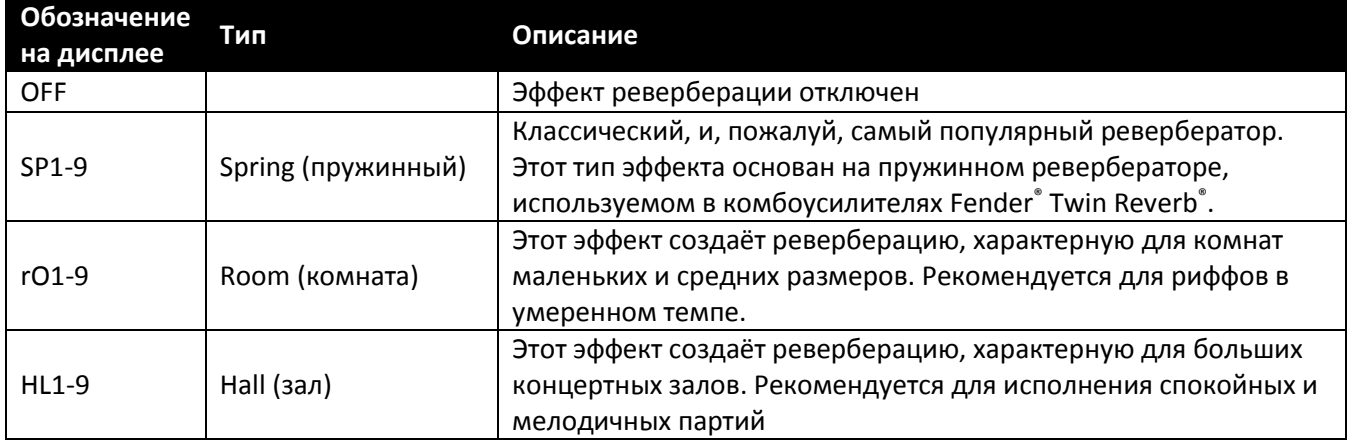

## Список пресетов в модели Element

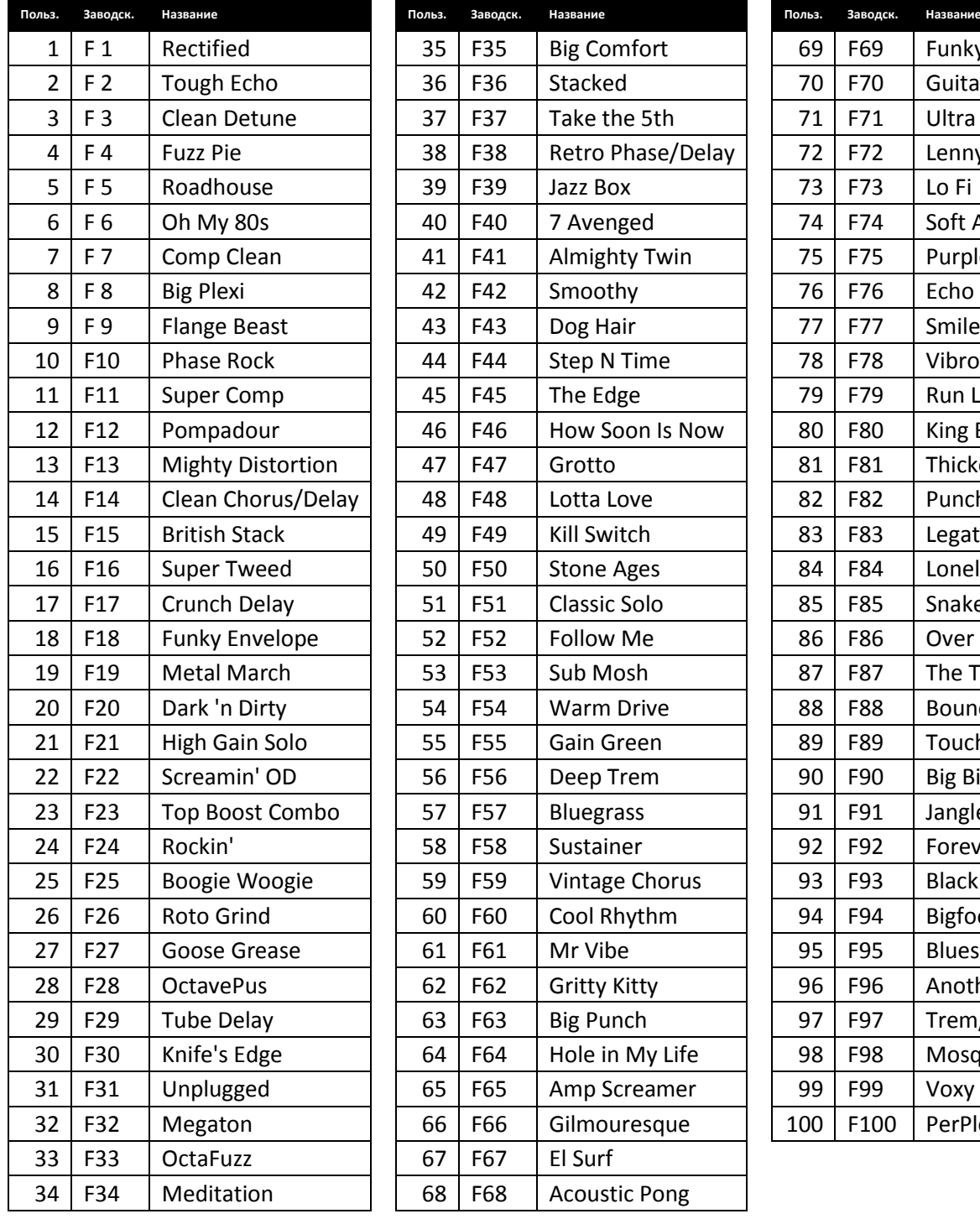

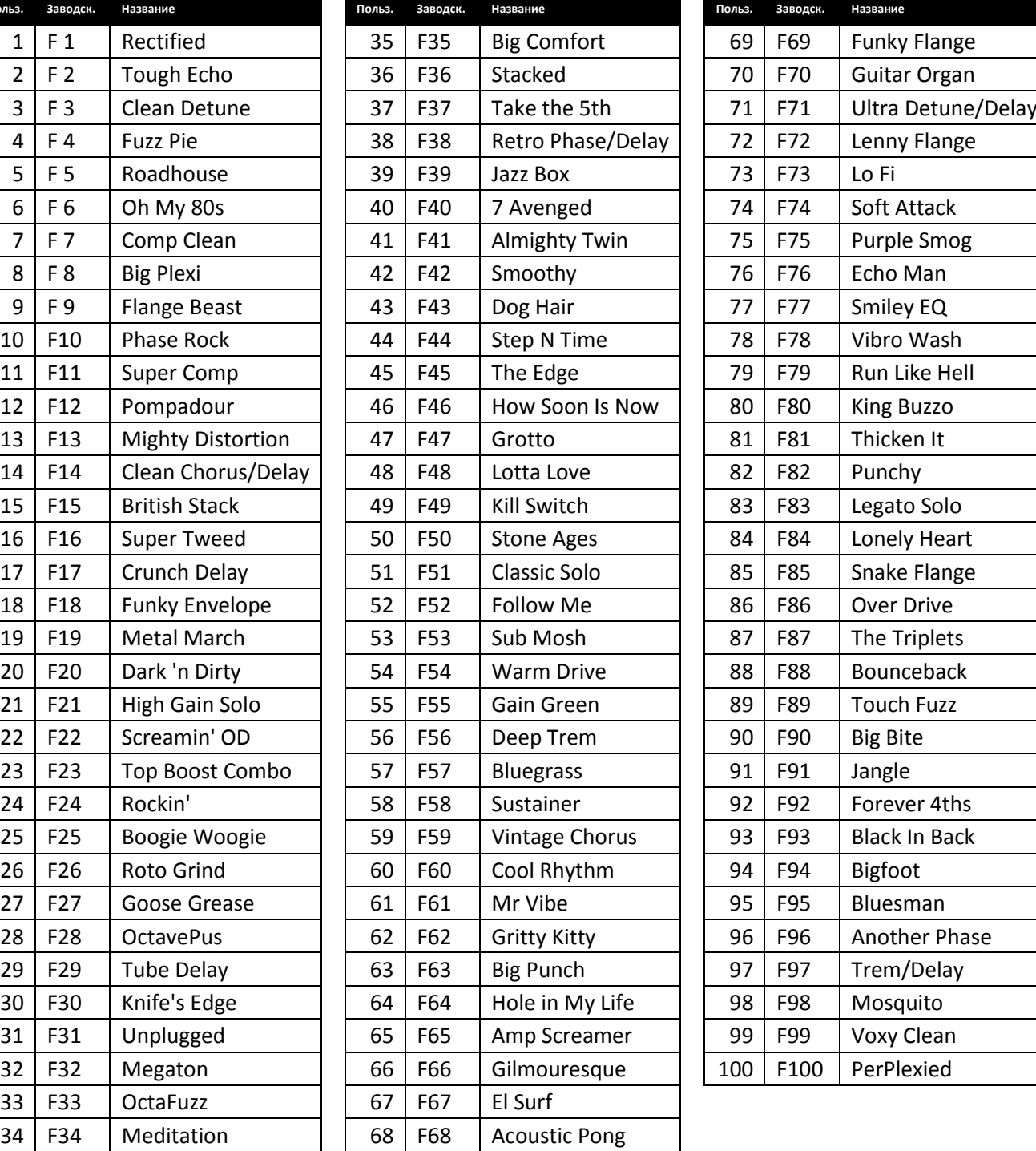

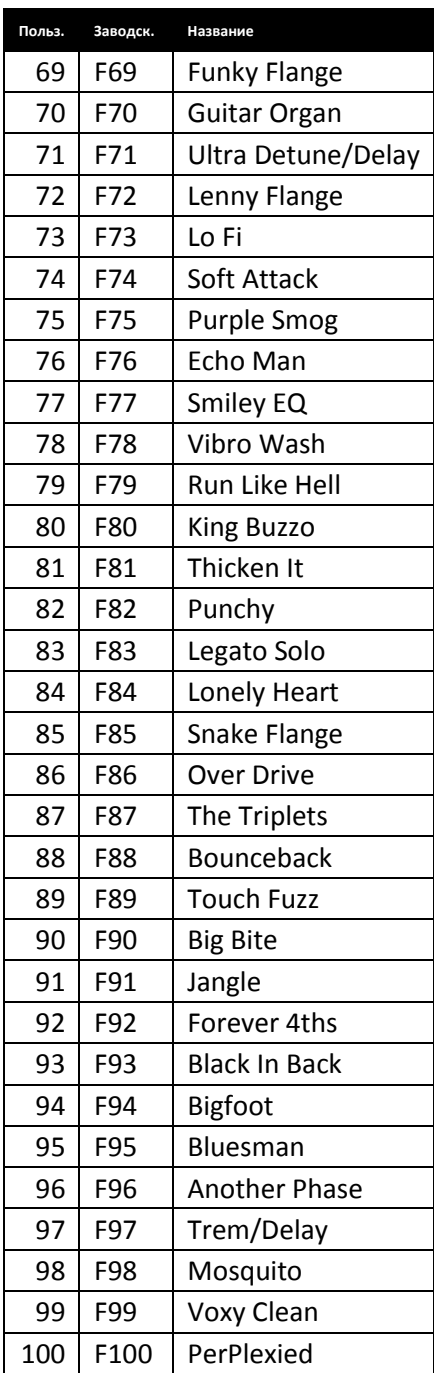

## Список пресетов в модели Element XP

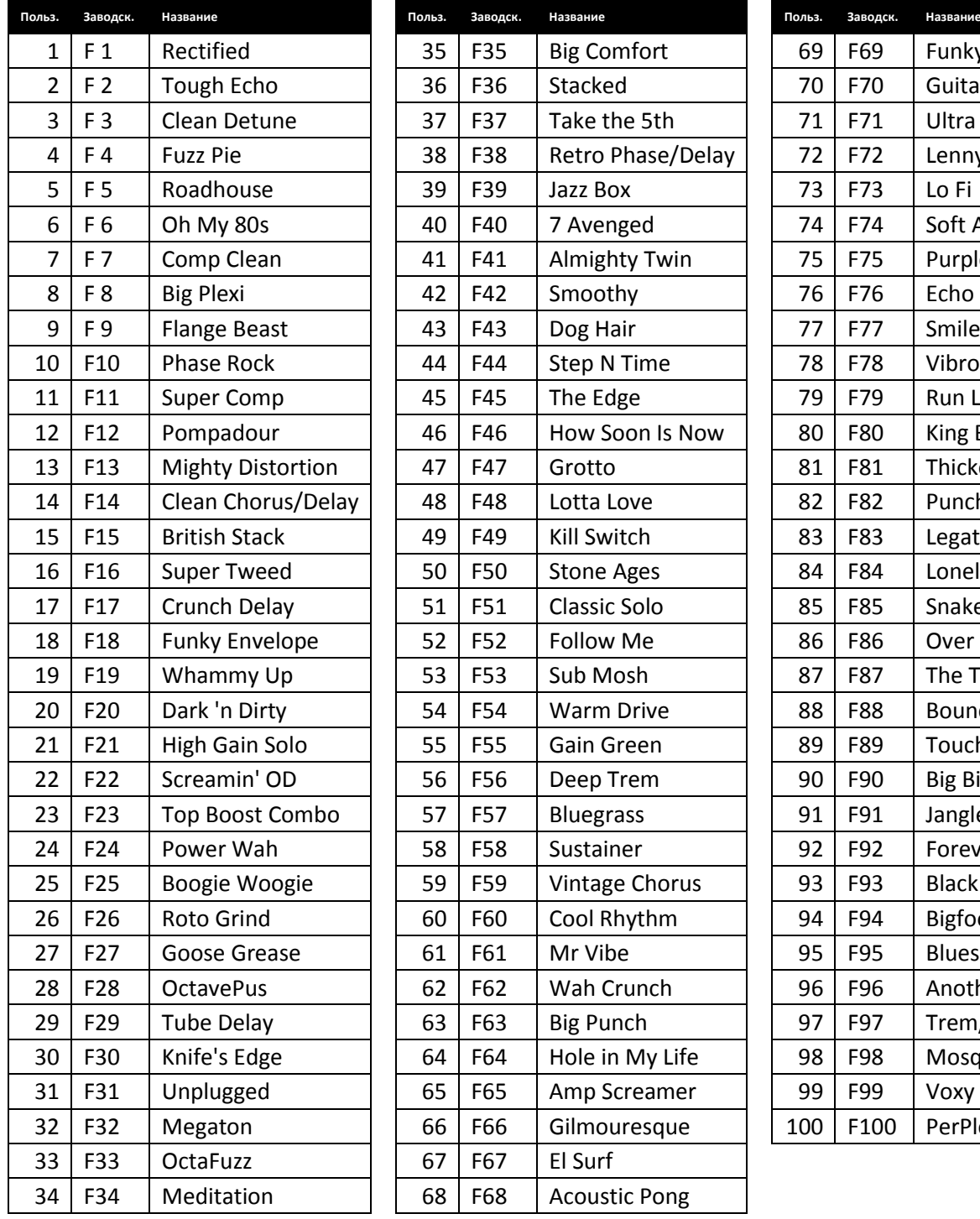

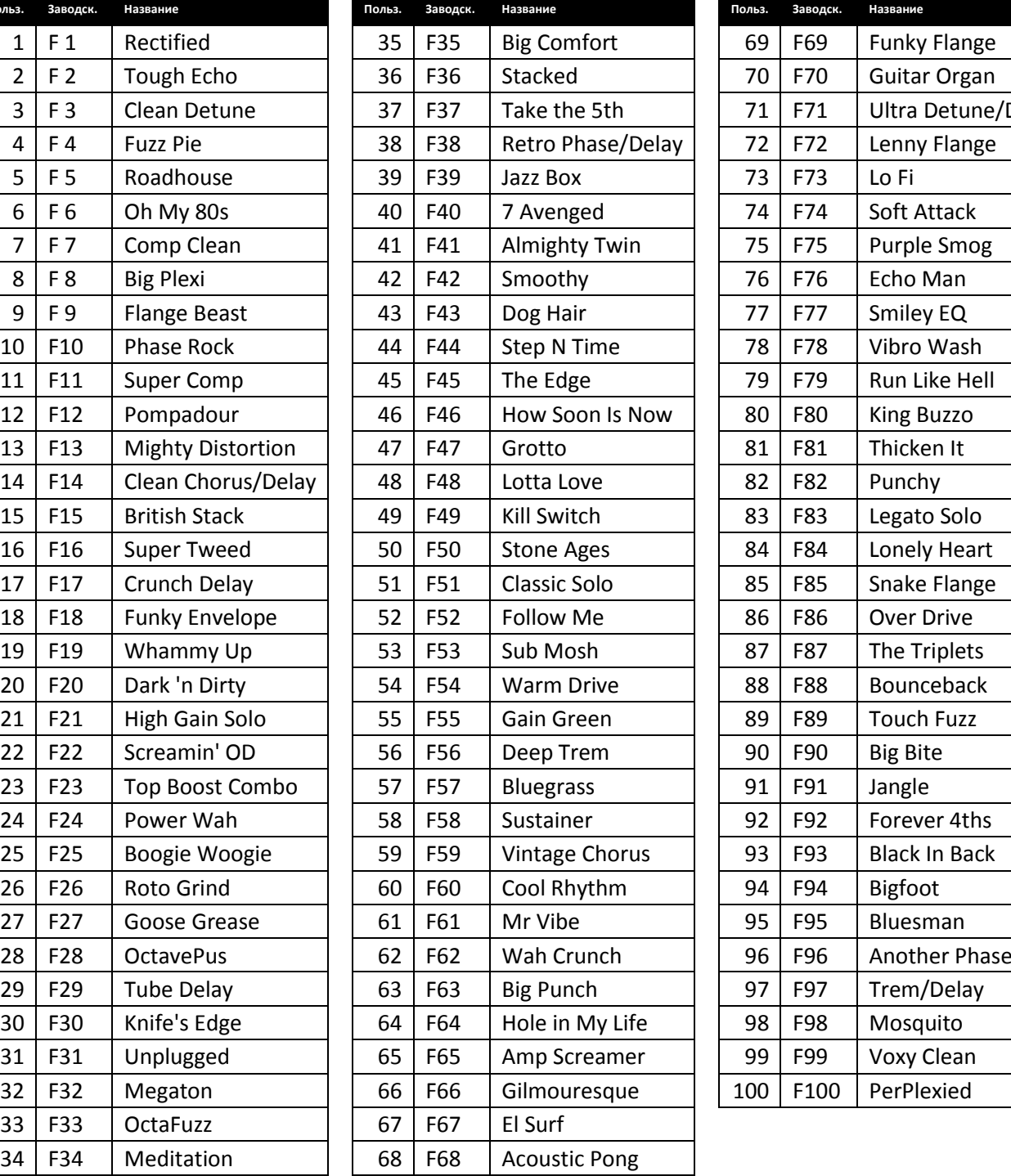

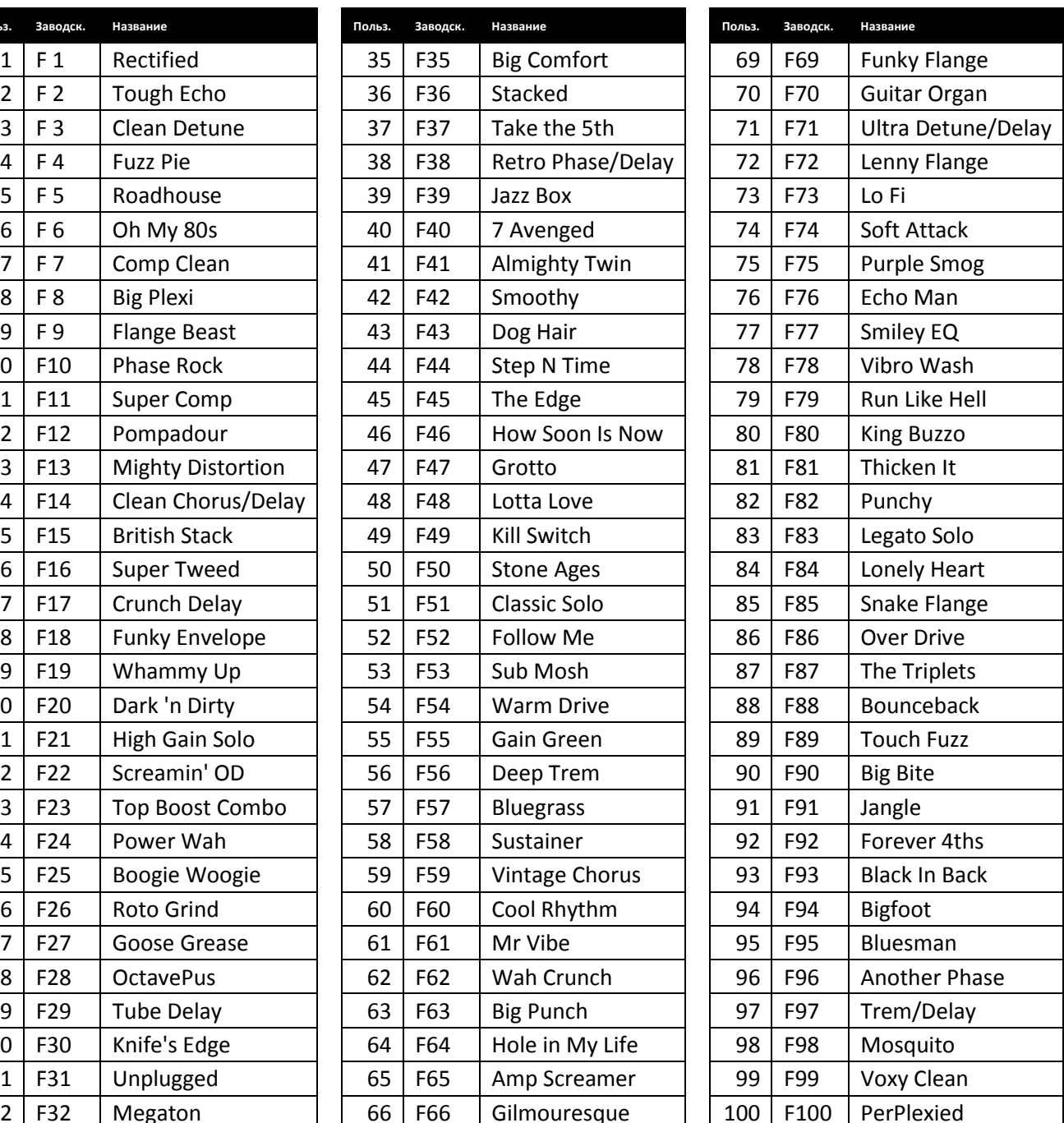

## Техническая информация

## **Восстановление заводских настроек (сброс)**

Процедура восстановления заводских настроек возвращает все настройки процессоров Element и Element XP к значениям по умолчанию.

**ВНИМАНИЕ!** Сброс настроек к значениям по умолчанию приведёт к потере всех пользовательских пресетов. Процедура восстановления заводских настроек является необратимой, т.е. действие не может быть отменено.

#### *Как произвести процедуру возврата к заводским настройкам:*

- 1. Убедитесь, что разъём питания процессора отключен.
- 2. Нажмите и, удерживая нажатой кнопку Store, подключите разъём питания. Удерживайте кнопку нажатой до тех пор, пока на цифровом дисплее не отобразится надпись "Fr", после чего отпустите кнопку Store, затем нажмите её повторно и удерживайте в течение 3 секунд, до появления на дисплее надписи "rSt".
- 3. После этого запустится процесс восстановления заводских настроек. Дождитесь его завершения. При использовании процессора Element, на этом процедура восстановления будет завершена. При использовании процессора Element XP, необходимо произвести калибровку педали экспрессии.
- 4. После появления на дисплее надписи "Tdn" переведите педаль экспрессии в нижнее положение (носок вниз), после чего нажмите на один из ножных переключателей.
- 5. После появления на дисплее надписи "Tup" переведите педаль экспрессии в верхнее положение (носок вверх), после чего нажмите на один из ножных переключателей.
- 6. Если процедура калибровки прошла успешно, то процессор Element XP автоматически вернётся в режим игры (Play Mode) и будет готов для дальнейшего использования. В случае появления сообщения об ошибке (на дисплее появится надпись "Err"), повторите шаги 4 и 5 до успешного завершения процедуры калибровки.

## **Спецификация**

#### **Основные характеристики**

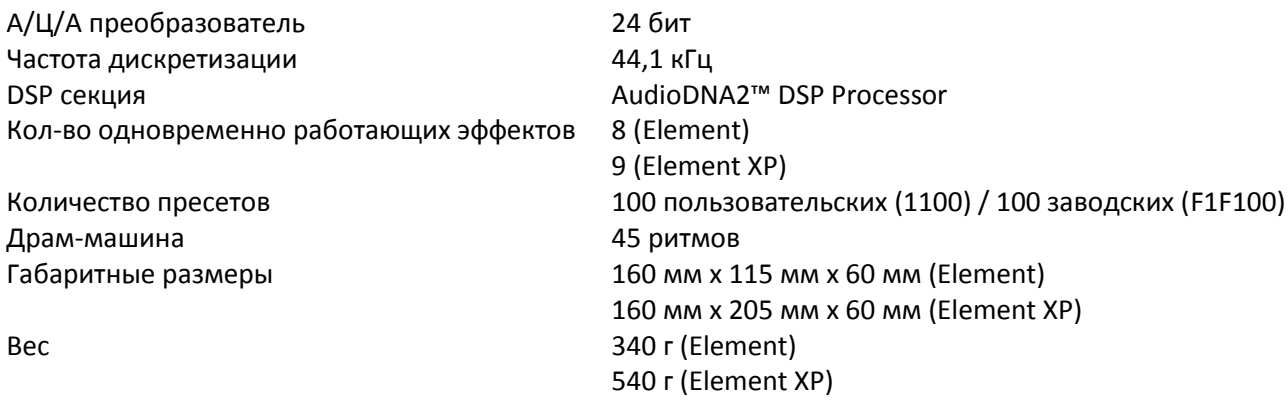

#### **Входы**

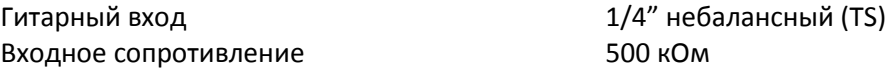

#### **Выходы**

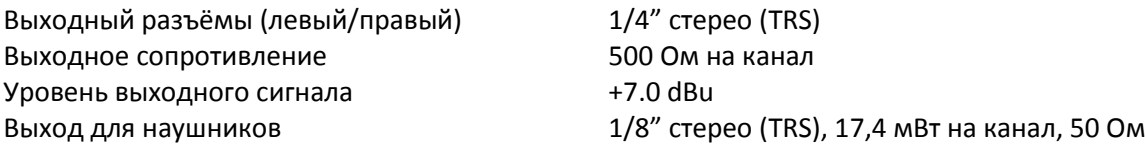

#### **Электропитание**

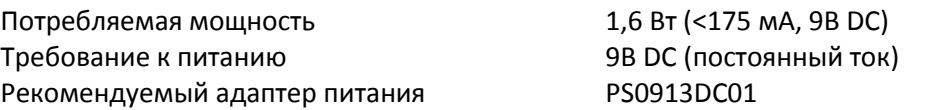

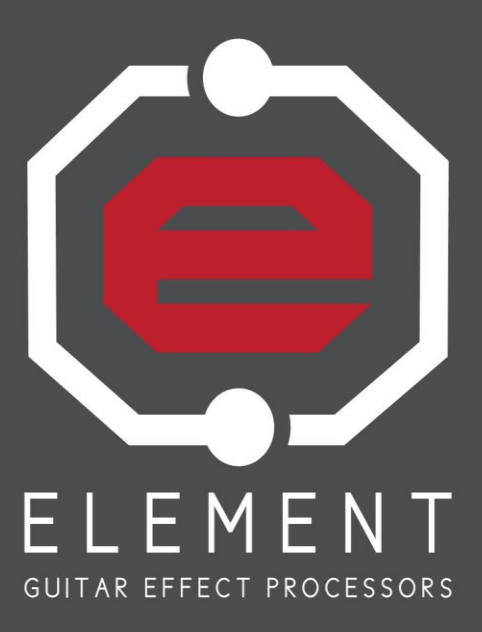

# B Digited

8760 South Sandy Parkway Sandy, Utah 84070

WEB: digitech.com SUPPORT: digitech.com/en-US/support

Element / Element XP Owner's Manual 5037184-A

DigiTech is a registered trademark of Harman.

© 2013 Harman. All Rights Reserved.

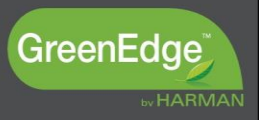